H-1000-5201-07-A

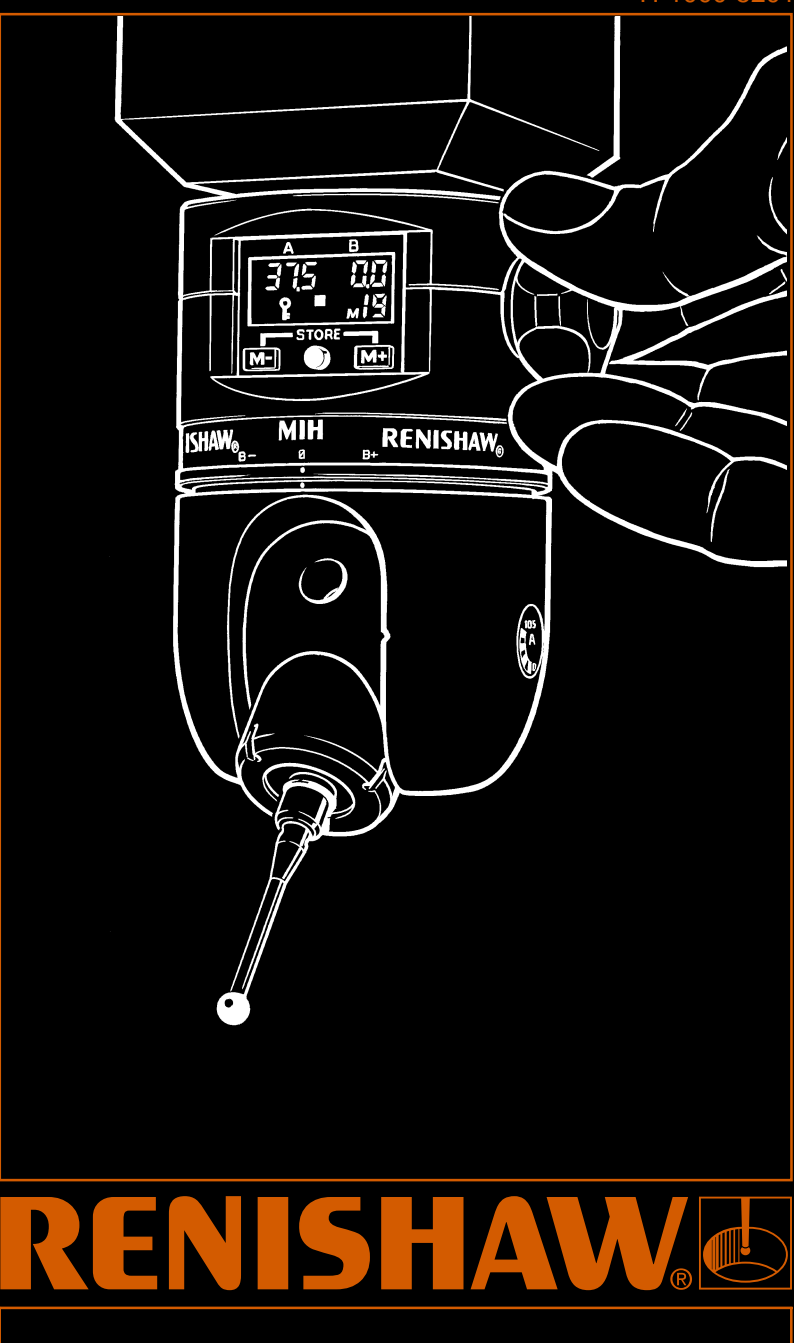

**Manueller Dreh-/ Schwenkkopf MIH Benutzerhandbuch**

# **GERÄTEPFLEGE**

Renishaw-Meßtaster und zugehörige Systeme sind Präzisionsinstrumente, mit denen präzise Messungen erlangt werden und müssen daher mit Sorgfalt behandelt werden.

# **ÄNDERUNGSVORBEHALT**

Renishaw plc behält sich das Recht zu technischen Verbesserungen oder Änderungen seiner Hardware und Software vor, ohne verpflichtet zu sein, auch früher verkaufte Anlagen und Geräte zu ändern.

# **GARANTIE**

Renishaw plc übernimmt keine Gewährleistung für Anlagen und Geräte, die nicht wie in zugehöriger Renishaw-Dokumentation definiert installiert werden.

Verwendung oder Ersatz von Nicht-Renishaw-Anlagen und -Geräten (z.B. Interface und/oder Kabel) ohne vorherige Zustimmung durch Renishaw ist untersagt. Bei Nichtbeachtung verfällt die Renishaw-Garantie.

Garantieansprüche können nur in autorisierten Servicezentren gestellt werden. Diese werden auf Anfrage vom Lieferanten oder Vertriebshändler genannt.

# **PATENTE**

Merkmale der verschiedenen Produkte in diesem Handbuch und Merkmale ähnlicher Produkte sind durch die folgenden Patente, Patentanträge und registrierten Designs geschützt:

Patente und Patentanträge -

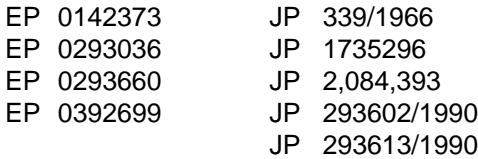

Registrierte Designs -

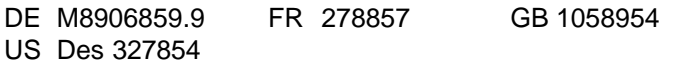

# **Manueller Dreh-/ Schwenkkopf MIH Benutzerhandbuch**

# $c \in$

© 1991 - 1999 Renishaw plc

H-1000-5201-07-A

2 MIH Benutzerhandbuch

## **GB**

Beware of unexpected movement. The user should remain outside of the full working envelope of probe head/extension/probe combinations.

Handle and dispose of batteries according to the manufacturer's recommendations. Use only the recommended batteries. Do not allow the battery terminals to contact other metallic objects.

For instructions regarding the safe cleaning of Renishaw products refer to the MAINTENANCE section of the relevant product documentation.

Remove power before performing any maintenance operations.

Refer to the machine supplier's operating instructions.

## **F**

Attention aux mouvements brusques. L'utilisateur doit toujours rester en dehors de la zone de sécurité des installations multiples tête de palpeur/rallonge/palpeur.

Suivre les conseils du fabricant pour manipuler et jeter les batteries. Utiliser uniquement les batteries recommandées. Veiller à ce que les bornes de la batterie n'entrent pas en contact avec d'autres objets métalliques.

Les conseils de nettoyage en toute sécurité des produits Renishaw figurent dans la section MAINTENANCE de votre documentation.

Mettre la machine hors tension avant d'entreprendre toute opération de maintenance.

Consulter le mode d'emploi du fournisseur de la machine.

# **D**

Auf unerwartete Bewegungen achten. Der Anwender soll sich immer außerhalb des Meßtasterkopf-Arm-Meßtaster-Bereichs aufhalten.

Batterien immer gemäß den Anleitungen des Herstellers handhaben und diese vorschriftsmäßig entsorgen. Nur die empfohlenen Batterien verwenden. Die Batterieklemmen nicht in Kontakt mit metallischen Gegenständen bringen.

Anleitungen über die sichere Reinigung von Renishaw-Produkten sind in Kapitel WARTUNG (MAINTENANCE) in der Produktdokumentation enthalten.

Bevor Wartungsarbeiten begonnen werden, muß erst die Stromversorgung getrennt werden.

Beziehen Sie sich auf die Wartungsanleitungen des Lieferanten.

**I**

Fare attenzione ai movimenti inaspettati. Si raccomanda all'utente di tenersi al di fuori dell'involucro operativo della testina della sonda, prolunghe e altre varianti della sonda.

Trattare e smaltire le pile in conformità alle istruzioni del fabbricante. Usare solo pile del tipo consigliato. Evitare il contatto tra i terminali delle pile e oggetti metallici.

Per le istruzioni relative alla pulizia dei prodotti Renishaw, fare riferimento alla sezione MANUTENZIONE (MAINTENANCE) della documentazione del prodotto.

Prima di effettuare qualsiasi intervento di manutenzione, isolare dall'alimentazione di rete.

Consultare le istruzioni d'uso del fabbricante della macchina.

# **E**

Tener cuidado con los movimientos inesperados. El usuario debe quedarse fuera del grupo operativo completo compuesto por la cabeza de sonda/extensión/sonda o cualquier combinación de las mismas.

Las baterías deben ser manejadas y tiradas según las recomendaciones del fabricante. Usar sólo las baterías recomendadas. No permitir que los terminales de las mismas entren en contacto con otros objetos metálicos.

Para instrucciones sobre seguridad a la hora de limpiar los productos Renishaw, remitirse a la sección titulada MANTENIMIENTO (MAINTENANCE) en la documentación sobre el producto.

Quitar la corriente antes de emprender cualquier operación de mantenimiento.

Remitirse a las instrucciones de manejo del proveedor de la máquina.

## **P**

Tomar cuidado com movimento inesperado. O utilizador deve permanecer fora do perímetro da área de trabalho das combinações Cabeça da Sonda/Extensão/ Sonda.

Manusear e descartar baterias de acordo com as recomendações do fabricante. Utilizar apenas as baterias recomendadas. Não permitir que os terminais da bateria entrem em contacto com outros objectos metálicos.

Para instruções relativas à limpeza segura de produtos Renishaw, consultar a secção MANUTENÇÃO (MAINTENANCE) da documentação do produto.

Desligar a alimentação antes de efectuar qualquer operação de manutenção.

Consultar as instruções de funcionamento do fornecedor da máquina.

## **DK**

Pas på uventede bevægelser. Brugeren bør holde sig uden for hele sondehovedets/ forlængerens/sondens arbejdsområde.

Håndtér og bortskaf batterier i henhold til producentens anbefalinger. Anvend kun de anbefalede batterier. Lad ikke batteriterminalerne komme i kontakt med andre genstande af metal.

Se afsnittet VEDLIGEHOLDELSE (MAINTENANCE) i produktdokumentationen for at få instruktioner til sikker rengøring af Renishaw-produkter.

Afbryd strømforsyningen, før der foretages vedligeholdelse.

Se maskinleverandørens brugervejledning.

## **NL**

Oppassen voor onverwachte beweging. De gebruiker dient buiten het werkende signaalveld van de Sondekop/Extensie/Sonde combinaties te blijven.

De batterijen volgens de aanwijzingen van de fabrikant hanteren en wegdoen. Gebruik uitsluitend de aanbevolen batterijen. Zorg ervoor dat de poolklemmen niet in contact komen met andere metaal-houdende voorwerpen.

Voor het veilig reinigen van Renishaw produkten wordt verwezen naar het hoofdstuk ONDERHOUD (MAINTENANCE) in de produktendocumentatie.

Voordat u enig onderhoud verricht dient u de stroom uit te schakelen.

De bedieningsinstructies van de machineleverancier raadplegen.

## **SW**

Se upp för plötsliga rörelser. Användaren bör befinna sig utanför arbetsområdet för sondhuvudet/förlängningen/sond-kombinationerna.

Hantera och avyttra batterier i enlighet med tillverkarens rekommendationer. Använd endast de batterier som rekommenderas. Låt ej batteriuttagen komma i kontakt med andra metallföremål.

För instruktioner angående säker rengöring av Renishaws produkter, se avsnittet UNDERHÅLL (MAINTENANCE) i produktdokumentationen.

Koppla bort strömmen innan underhåll utförs.

Se maskintillverkarens bruksanvisning.

## **FIN**

Varo äkillistä liikettä. Käyttäjän tulee pysytellä täysin anturin pään/jatkeen/anturin yhdistelmiä suojaavan toimivan kotelon ulkopuolella.

Käytä paristoja ja hävitä ne valmistajan ohjeiden mukaisesti. Käytä ainoastaan suositeltuja paristoja. Älä anna paristonapojen koskettaa muita metalliesineitä.

Renishaw-tuotteiden turvalliset puhdistusohjeet löytyvät tuoteselosteen HUOLTOA (MAINTENANCE) koskevasta osasta.

Kytke pois sähköverkosta ennen huoltotoimenpiteitä.

Katso koneen toimittajalle tarkoitettuja käyttöhjeita.

## **GR**

Προσοχή - κίνδυνος απροσδόκητων κινήσεων. Οι χρήστες πρέπει να παραμένουν εκτός του χώρου που επηρεάζεται από όλους τους συνδυασμούς λειτουργίας της κεφαλής του ανιχνευτή, της προέκτασης και του ανιχνευτή.

Ο χειρισμός και η απόρριψη των μπαταριών πρέπει να γίνεται σύμφωνα με τις συστάσεις του κατασκευαστή. Να χρησιμοποιούνται μόνο οι συνιστώμενες μπαταρίες. Δεν πρέπει οι αποδέκτες να έρχονται σε επαφή με άλλα μεταλλικά αντικείμενα.

Για οδηγίες που αφορούν τον ασφαλή καθαρισμό των προϊόντων Renishaw, βλέπετε το κεφάλαιο MAINTENANCE (ΣΥΝΤΗΡΗΣΗ) στο διαφωτιστικό υλικό του προϊόντος.

Αποσυνδέστε το μηχάνημα από το ηλεκτρικό ρεύμα προτού επιχειρήσετε τυχόν εργασίες συντήρησης.

Βλέπετε τις οδηγίες λειτουργίας του προμηθευτή του μηχανήματος.

# **Inhaltsverzeichnis**

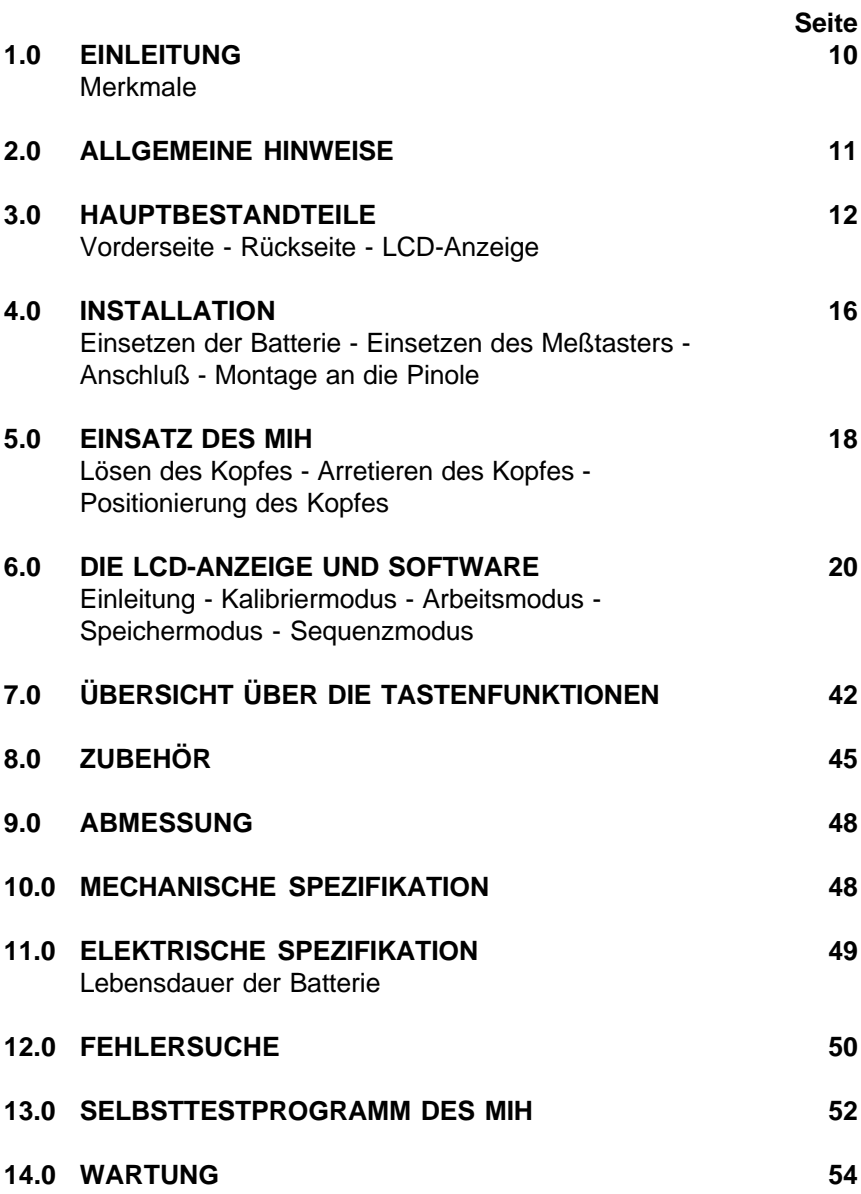

# **1.0 EINLEITUNG**

Der manuelle Dreh-/Schwenkkopf (MIH) von Renishaw ist ein kompakter manueller Tastkopf, der die Flexibilität und die Zeitersparnis bietet, die normalerweiser mit CNC-gesteuerten Meßgeräten und motorisierten Tastköpfen in Verbindung gebracht werden. **1.1 Der MIH**

> Der MIH ist in zwei Achsen einstellbar. Beide Achsen werden mit demselben Arretierhebel gelöst. Eine Taster/Tastereinsatzkombination kann in 720 Positionen bewegt werden. Sobald der Kopf geklemmt ist, beträgt die Reproduzierbarkeit der Tastkugel 1 µm \* (2σ). Jede gewählte Position kann ohne erneutes Kalibrieren verwendet werden.

> Die aktuelle Position wird auf der Flüssigkristallanzeige (LCD), die an der Vorderseite des Kopfes angebracht ist, angezeigt. Die Anzeige ändert sich je nach Position.

> Durch die programmierbare Speicherfähigkeit ist es möglich, vorher bestimmte Positionen zu speichern. Richtungspfeile, die auf der LCD erscheinen, ermöglichen es dem Benutzer, jede der 20 gespeicherten Positionen leicht wieder zu finden. Die gespeicherten Kopfpositionen können zu Sequenzen angeordnet werden. Die Sequenzen können jederzeit neu angeordnet werden, und die Richtungspfeile führen den Anwender Schritt für Schritt durch die Sequenz.

> Die Meßtaster werden mit der Auto-Aufnahme am MIH befestigt, was ein leichtes Auswechseln ermöglicht. Ein zusätzlicher Vorteil ist, daß die Reproduzierbarkeit von 0,5 µm (2σ) beim Tasterwechsel bestehen bleibt \*. Es ist eine Aussparung für die Auto-Aufnahme im Kopf vorgesehen, so daß das Meßvolumen Ihres Meßgeräts optimal ausgenutzt werden kann.

**1.2 Merkmale**

- ° MANUELL IN ZWEI ACHSEN EINSTELLBAR
- ° POSITIONSWIEDERHOLGENAUIGKEIT 1 μm \* (2σ)<br>° 720 Μ/ÂΗΙ ΒΛΡΕ ΡΟSΙΤΙΟΝΕΝ
- ° 720 WÄHLBARE POSITIONEN
- ° LCD-ANZEIGE
- <sup>°</sup> PROGRAMMIERBARE SPEICHERFUNKTION
- ° EINFACHE HANDHABUNG
- ° KOMPAKTE GRÖSSE
- ° AUTO-AUFNAHME
- ° KEINE BESONDERE INSTALLATION ERFORDERLICH

gemessen bei einer Tasterlänge von 67 mm ab der Auto-Aufnahme (TP6A Meßtaster mit 21 mm Tastereinsatz)

# **2.0 ALLGEMEINE HINWEISE**

Befestigen Sie den Kopf so starr wie möglich in der KMG-Pinole

Vergewissern Sie sich, daß der Kopf vor dem Antasten geklemmt ist

Beim Lösen/Klemmen des Kopfes sollten Sie Taster/Verlängerungen über 150 mm mit der Hand festhalten

Wenn möglich sollte der Meßtaster während des Bewegens des Kopfes nicht aktiv sein

Wechseln Sie die Batterie, sobald das Symbol 'Batterie schwach' aufleuchtet

Positionieren Sie den Kopf neu, indem Sie eine Achse nach der anderen bewegen

Arretieren und lösen Sie den Kopf nach jedem Meßtasterwechsel

Drehen Sie niemals mit dem Tastereinsatz die Achsen des Kopfes

Bewegen Sie niemals mit dem Tastkopf das KMG

Versuchen Sie nicht anzutasten, während der Kopf gelöst ist

Lassen Sie den Kopf nicht für längere Zeit gelöst

Verlängerungen sollten 300 mm nicht überschreiten

Klemmen Sie den Kopf nicht in einer Überlaufposition

Bewegen Sie die Achsen nicht über Überlaufpositionen hinaus

# **3.0 HAUPTBESTANDTEILE**

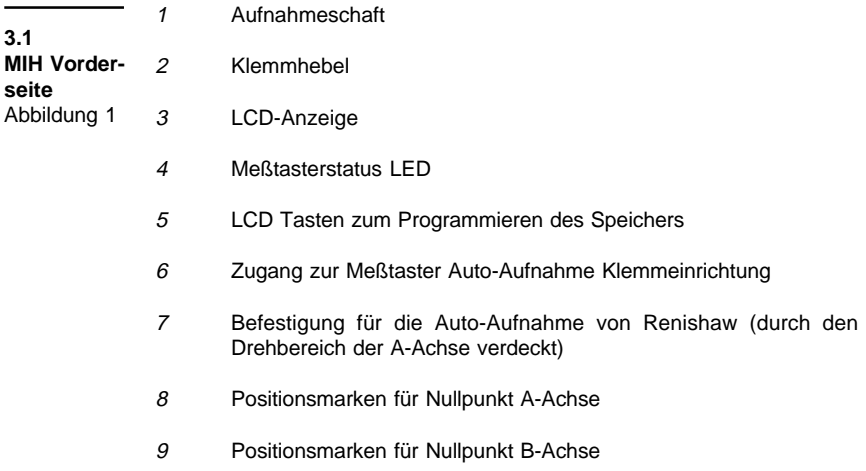

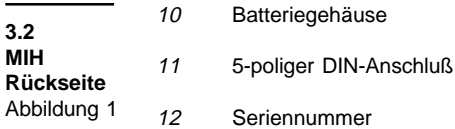

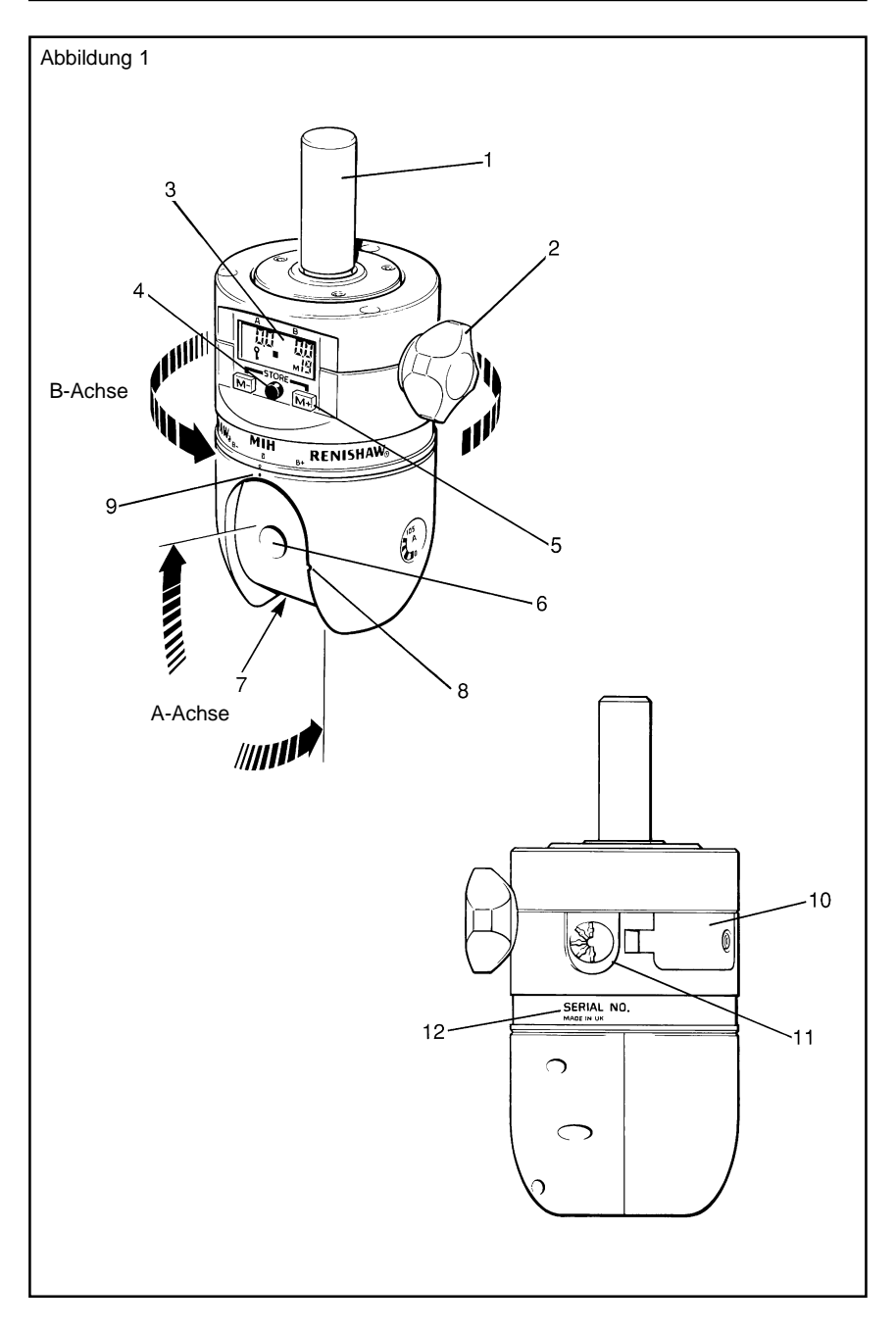

## **LCD-Anzeige**

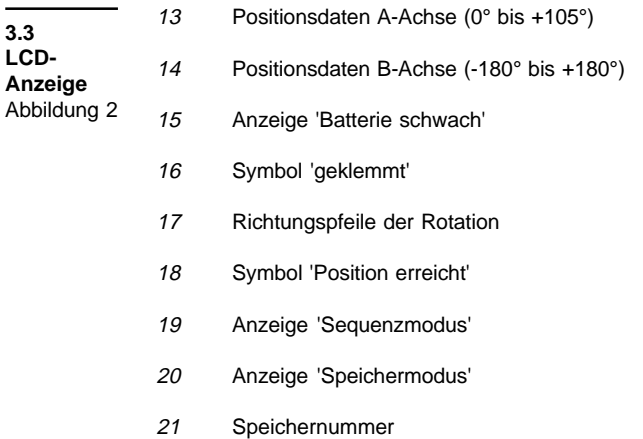

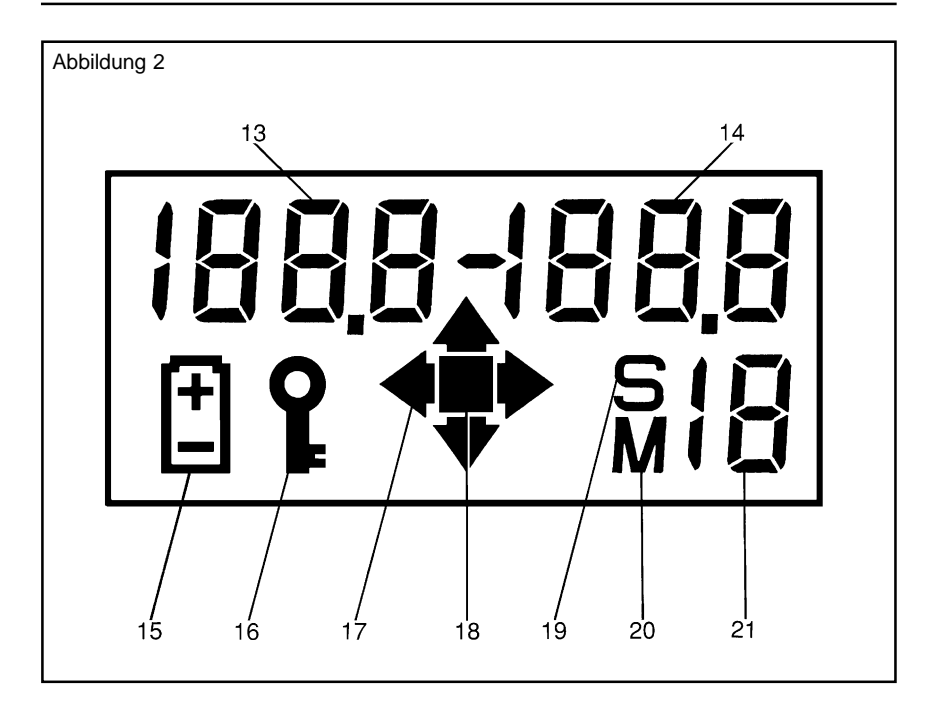

# **4.0 INSTALLATION**

**4.1 Einsetzen der Batterie** Abbildung 3

- 1. Bewegen Sie den MIH an A 0,0: B 0,0 und arretieren Sie ihn
- 2. Entfernen Sie die Schraube des Gehäusedeckels
	- 3. Öffnen Sie die Gehäuseklappe
		- 4. Legen Sie die Batterie wie abgebildet ein (- zuerst)
		- 5. Schließen Sie die Gehäuseklappe und befestigen Sie diese mit der Schraube (nicht überdrehen)
		- 6. Kalibrieren Sie den Kopf (siehe Kalibriermodus Abschnitt 6.2)

#### **HINWEIS Bei falschem Einsetzen der Batterie wird der MIH nicht beschädigt**

**4.2 Einsetzen des Meßtasters** Abbildung 4

- 1. Verbinden Sie den Meßtaster mit der Auto-Aufnahme wie gezeigt
- 2. Führen Sie den S10 Schlüssel wie abgebildet in den darfür vorgesehenen Schlitz ein
	- 3. Drehen Sie im Uhrzeigersinn um die Auto-Aufnahme zu schließen
- 4. Einmal geeicht, kann die Antastkombination ausgewechselt werden, ohne nachkalibrieren zu müssen
	- 5. Nachdem ein Meßtaster gewechselt wurde, sollte der Kopf gelöst und arretiert werden, um die Wiederholgenauigkeit sicherzustellen

Stecken Sie den 5-poligen DIN-Stecker in die Anschlußbuchse

**4.3**

**Anschluß** Abbildung 5

- Anschlüsse: 1 Kathode LED-Kopf
	- 2 Erde
	- 3 Anode LED-Kopf
	- 4 Meßtastersignal
	- 5 Meßtastersignal

**4.4 Montage an der Pinole**

Vergewissern Sie sich, daß der Kopf sicher an der KMG-Pinole befestigt ist, da jede Drehbewegung, die während des Einsatzes auftritt, einen Verlust der Wiederholgenauigkeit bedeutet.

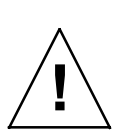

**WARNUNG**

**Befestigen Sie den Schaft nur mit den mitgelieferten Schrauben (M3 x 5 mm lang). Die Verwendung anderer Schrauben kann den Tastkopf erheblich beschädigen.**

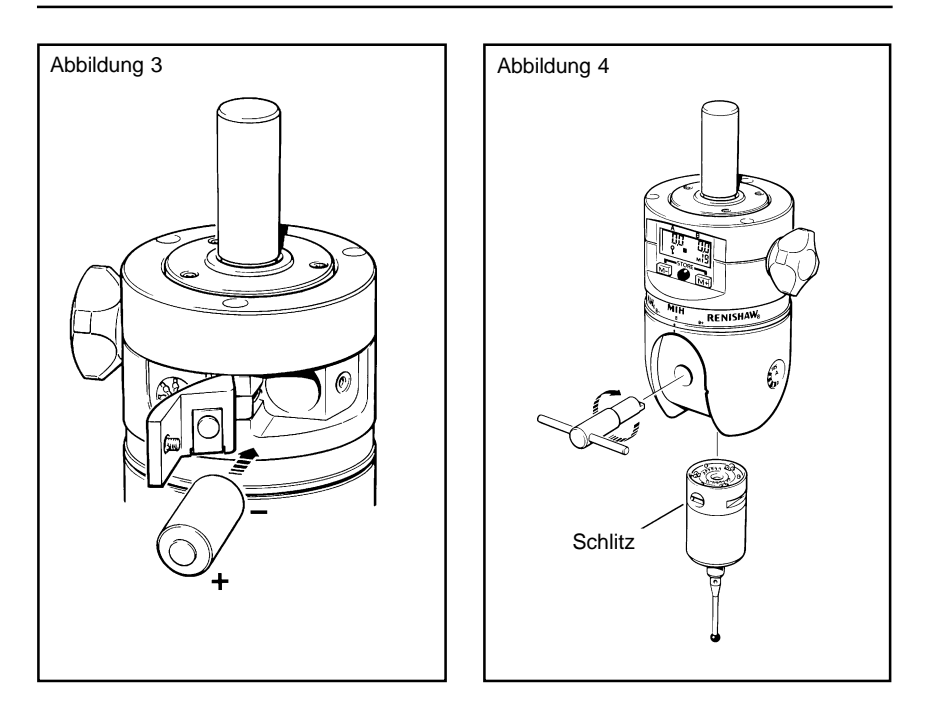

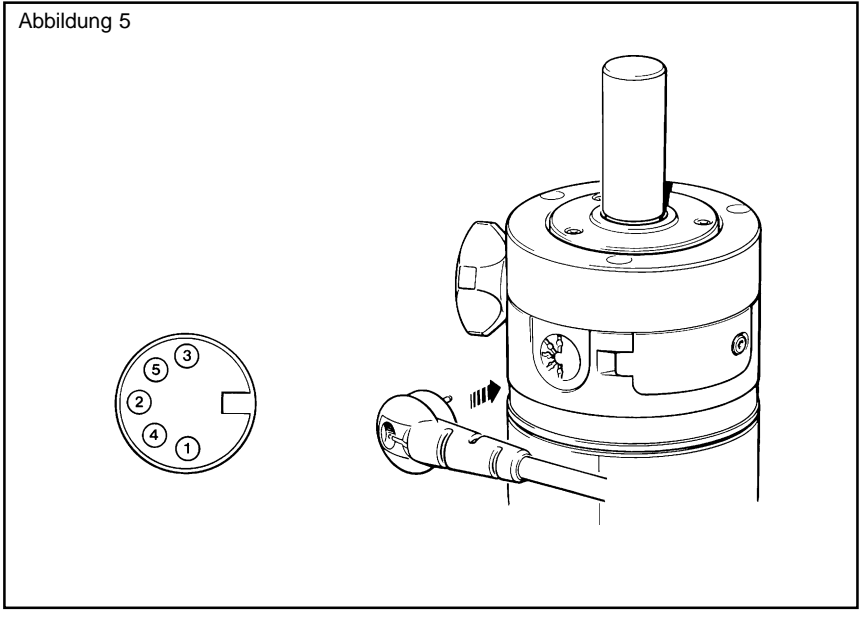

# **5.0 EINSATZ DES MIH**

**5.1 Lösen des Kopfes** Abbildung 6

**5.2 Arretieren des Kopfes** Die A- und B-Achsen werden durch eine Drehung des Klemmhebels entgegen dem Uhrzeigersinn gelöst. Das Symbol 'geklemmt' auf der LCD erlischt. Falls eine Meßtasterverlängerung über 150 mm verwendet wird, sollte der Tastkopf von Hand gestützt werden.

Um den Tastkopf nach der Positionierung korrekt zu arretieren, stützen Sie den Meßtaster (und die Verlängerung, wenn eingesetzt) und drehen Sie den Klemmhebel im Uhrzeigersinn, bis Sie ein vernehmliches Klicken hören. Das korrekte Klemmen wird durch das Aufleuchten des 'geklemmt'-Symbols an der LCD-Anzeige angezeigt. Damit die Wiederholgenauigkeit gewährleistet wird, ist es wichtig, die Meßtaster/Verlängerungkombination während des Arretierens einfach zu unterstützen (NICHT zwingen).

#### **HINWEIS Belassen Sie den Meßtaster nicht allzu lange in gelöstem Zustand, da hierdurch die Lebensdauer der Batterie verkürzt wird.**

#### **5.3 Positionierung des Kopfes** Abbildung 7

Die Rotation um die Achsen wird mit Hilfe eines Arretiermechanismuses ausgeführt. Dieser bewirkt, daß man den Kopf in 7,5° Schritten bewegen kann. Somit kann der Kopf nicht in einer Position arretiert werden, die nicht wiederholt werden kann.

Der Arretiermechanismus gibt auch eine begrenzte Unterstützung für die Meßtaster/Verlängerungkombination, wenn der Kopf gelöst ist.

Um die B-Achse zu positionieren, halten Sie das untere Gehäuse und drehen Sie den Kopf so lange, bis er die gewünschte Position erreicht hat.

Um die A-Achse zu positionieren, halten Sie den Meßtaster oder den Verlängerungsschaft so nahe dem Tastkopf wie möglich, und drehen Sie ihn so lange, bis er die gewünschte Position erreicht hat.

Um die maximale Wiederholgenauigkeit zu erreichen, sollte jede Achse einzeln und nicht über die Überlaufpositionen hinaus bewegt werden.

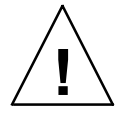

**ACHTUNG Verändern Sie die Achsenpositionen nicht durch Halten des Tastereinsatzes, das dies eine Beschädigung des Meßtasters verursacht.**

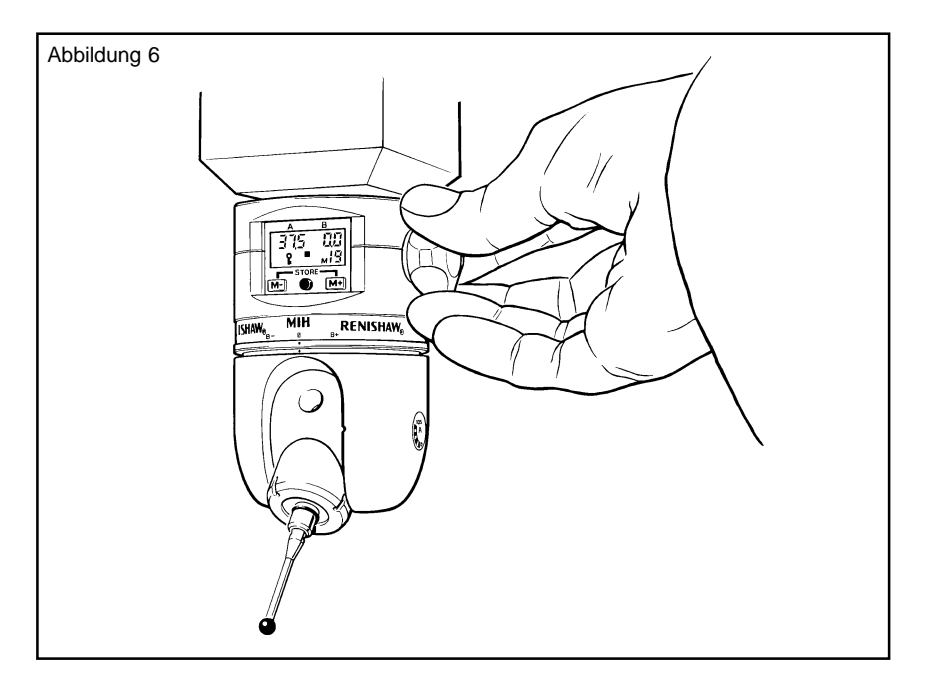

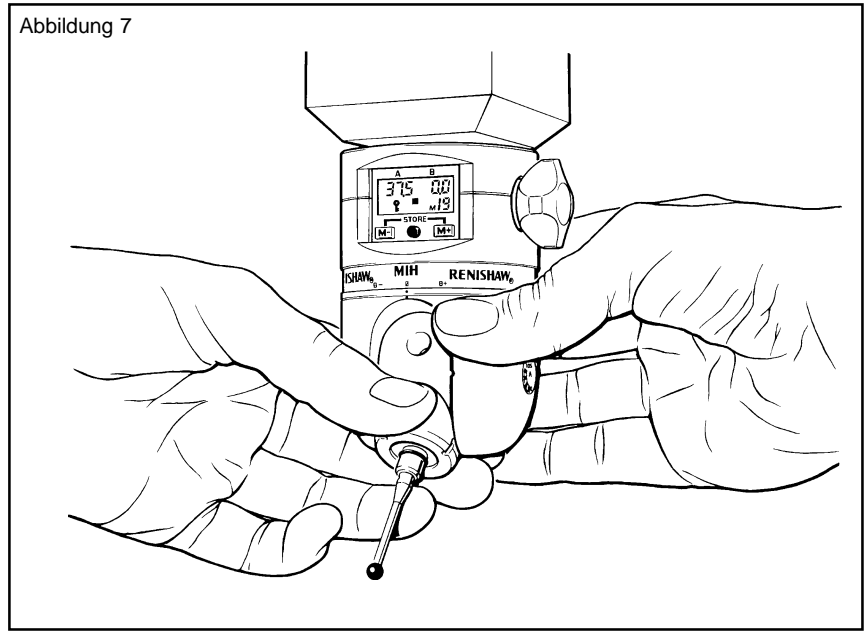

# **6.0 DIE LCD-ANZEIGE UND SOFTWARE**

Die Positionsdaten der A- und B-Achsen werden auf einer integrierten LCD-Anzeige dargestellt. Sobald der Kopf gelöst und neu positioniert wird, erkennen die Positionsdetektoren sofort die neue Position der Achsen, die dann auf der LCD-Anzeige erscheint. Der Strom für die LCD/Software wird durch eine Batterie, die sich im Kopf befindet, bereitgestellt. Sobald die Anzeige 'Batterie schwach' aufleuchtet, sollte die Batterie ausgetauscht werden. Nach Aufleuchten der Anzeige 'Batterie schwach' kann der Kopf bei durchschnittlicher Verwendung noch etliche Tage weiterarbeiten. **6.1 Einleitung**

> Der MIH hat auch ein benutzerfreundliches Softwareprogramm, das durch zwei Tasten einfach zu handhaben ist. Es gibt vier Arbeitsmodi, die durch eine Kombination von Tastenfolgen gesteuert werden. Sie werden bei Nichtverwendung des Kopfes inaktiv. Die Symbole 'geklemmt' und 'Batterie schwach' sind in allen Modi aktiv.

- Sobald die Batterie eingesetzt wird, wird dieser Modus automatisch erzeugt. Der Anwender muß die A- und B-Achsen-Positions-Detektoren auf Null setzen, bevor die LCD-Anzeige in Betrieb genommen werden kann. Der Kalibriermodus kann ebenfalls automatisch erzeugt werden, wenn die Achsen-Positions-Detektoren einen Fehler durch falsche Verwendung des Kopfes melden. Wenn dieser Fehler auftaucht, müssen Sie den Kopf erneut eichen. Beachten Sie hierzu den Abschnitt 6.2 - Kalibriermodus. **6.1.1 Kalibriermodus**
- Nach Beendigung des Kalibriermodus bewirkt die Software automatisch die Rückkehr in den Arbeitsmodus. In anderen Modi kehrt die Software nach bestimmen Zeitintervallen ebenfalls in den Arbeitsmodus zurück. Im Arbeitsmodus werden die jeweiligen aktuellen Daten der A- und B-Achsen angezeigt. Falls ein Speicherinhalt den momentanen Achsenpositionen entspricht, wird die Speichernummer beim Klemmen angezeigt. Beachten Sie hierzu den Abschnitt 6.3 - Arbeitsmodus. **6.1.2 Arbeitsmodus**

#### Sie können vom Arbeitsmodus aus durch Betätigen der M+ oder M- Taste den Speichermodus erreichen. In diesem Modus kann der MIH-Speicher programmiert oder verwendet werden. Es können bis zu 20 Positionen gespeichert werden. Jeder Position wird eine Speichernummer (von 0-19) zugeteilt. Wenn eine Speichernummer ausgewählt ist, dann zeigen die Richtungspfeile auf der LCD Ihnen die Richtung an, in die Sie die Achse bewegen müssen, bis Sie die gespeicherte Position erreicht haben. Wenn der Kopf in einer inkorrekten Position arretiert wird, blinken die Richtungspfeile auf. Sobald Sie die korrekte Position erreicht haben, verschwinden die Pfeile. Anschließend erscheint das Symbol 'Position erreicht'. **6.1.3 Speichermodus**

**6.1.4 Sequenzmodus**

Wenn der Speichermodus 10 Sekunden lang nicht verwendet wird, kehrt der Kopf automatisch in den Arbeitsmodus zurück. Mit einem einfachen Knopfdruck kehrt man in den Speichermodus zurück. Beachten Sie hierzu den Abschnitt 6.4 - Speichermodus.

Um in den Sequenzmodus zu gelangen, müssen die beiden M+ und M-Knöpfe hierfür fünf Sekunden gedrückt werden (vom Arbeitsmodus aus).

Im Sequenzmodus kann jede zuvor gespeicherte Kopfposition in beliebiger Reihenfolge abgespeichert werden. Es stehen bis zu 20 Sequenzpositionen zur Verfügung und können nach Bedarf neu editiert werden. Die Richtungspfeile zeigen dem Anwender, in welcher Richtung er die Sequenz anfahren muß. Sie zeigen auch an, wenn der Kopf in einer korrekten Position arretiert wird. Sobald der Kopf wieder gelöst wird, zeigt die Anzeige automatisch den nächsten Speicherplatz an. Beachten Sie den Abschnitt 6.5 - Sequenzmodus.

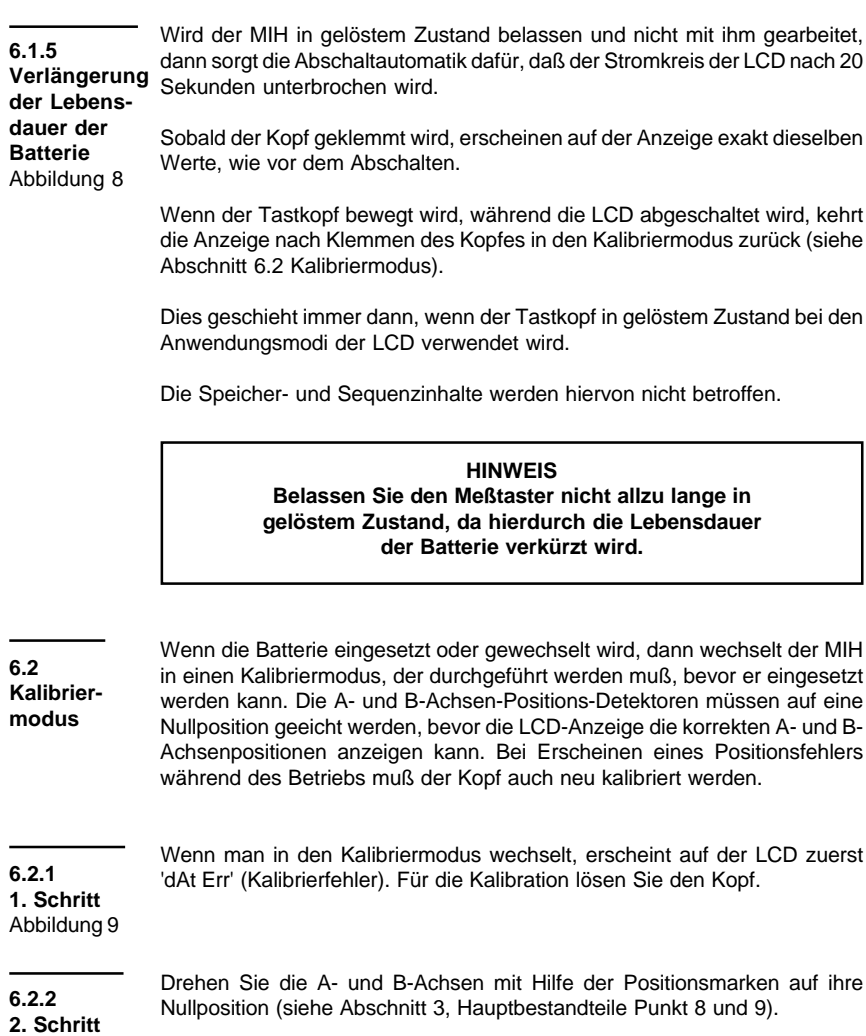

Abbildung 9

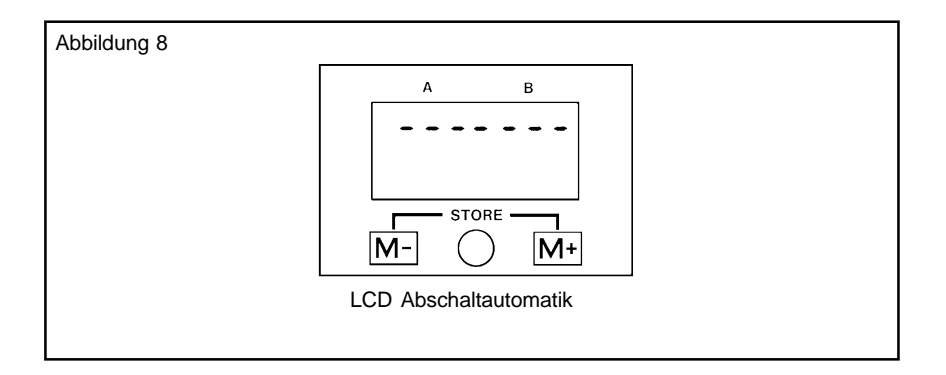

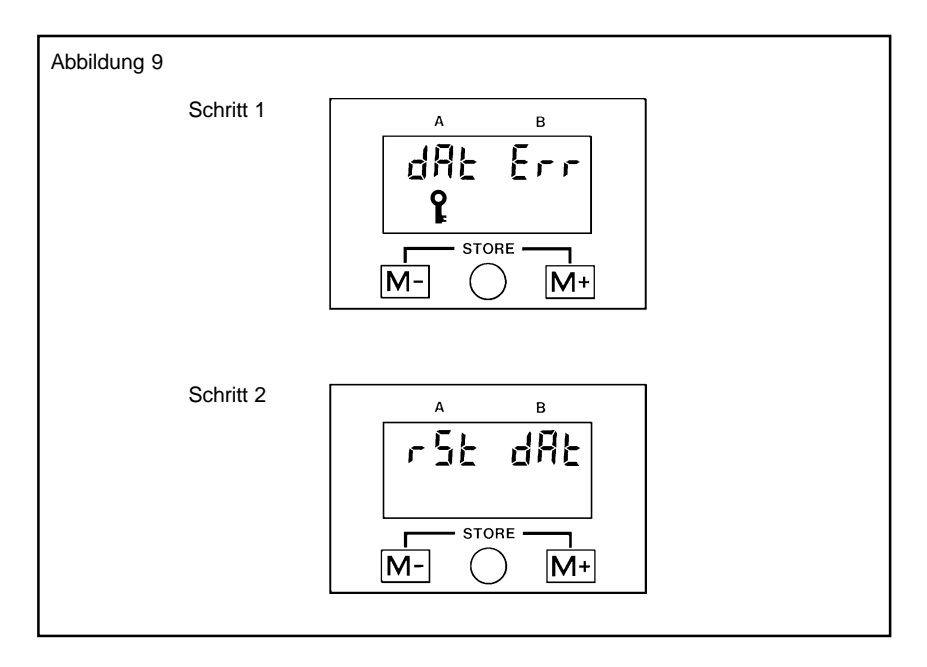

## **Kalibriermodus**

(Fortsetzung)

Arretieren Sie den Kopf und drücken Sie gleichzeitig die M+ und M- Tasten.

#### **6.2.3 3. Schritt**

Abbildung 10

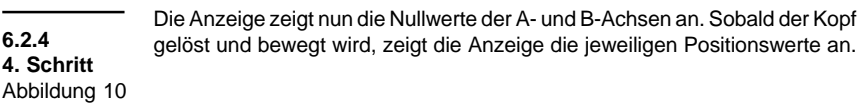

Zur Überprüfung der Kalibration drehen Sie die Achsen bis diese die maximale Auslenkung erreicht haben. Prüfen Sie auf der Anzeige die Daten. A-Achse 0° bis +105° zuzüglich Überlauf B-Achse ±180° zuzüglich Überlauf **6.2.5 5. Schritt**

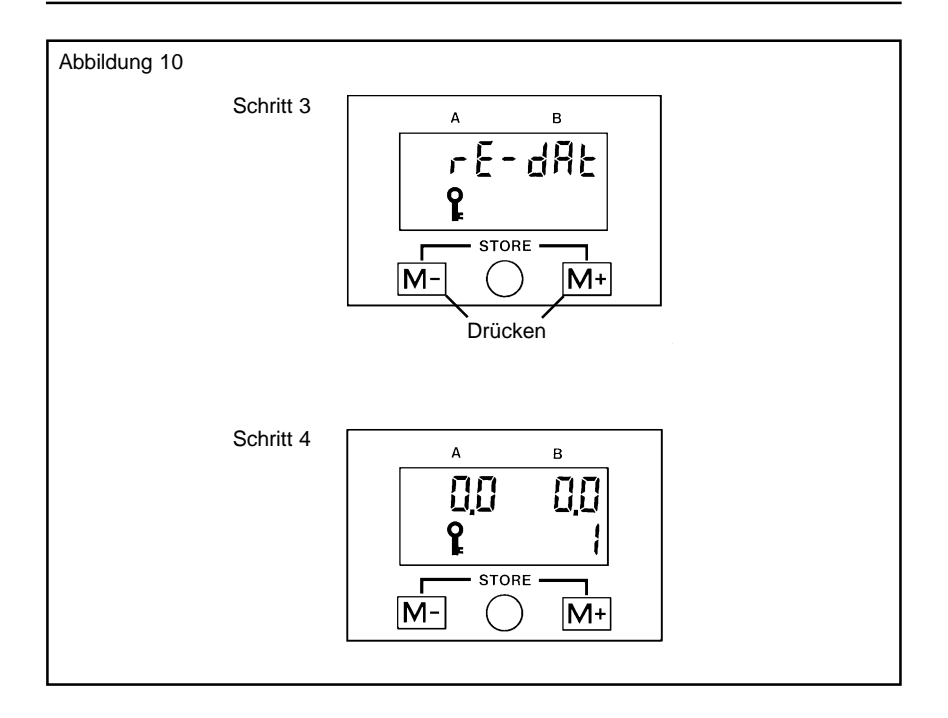

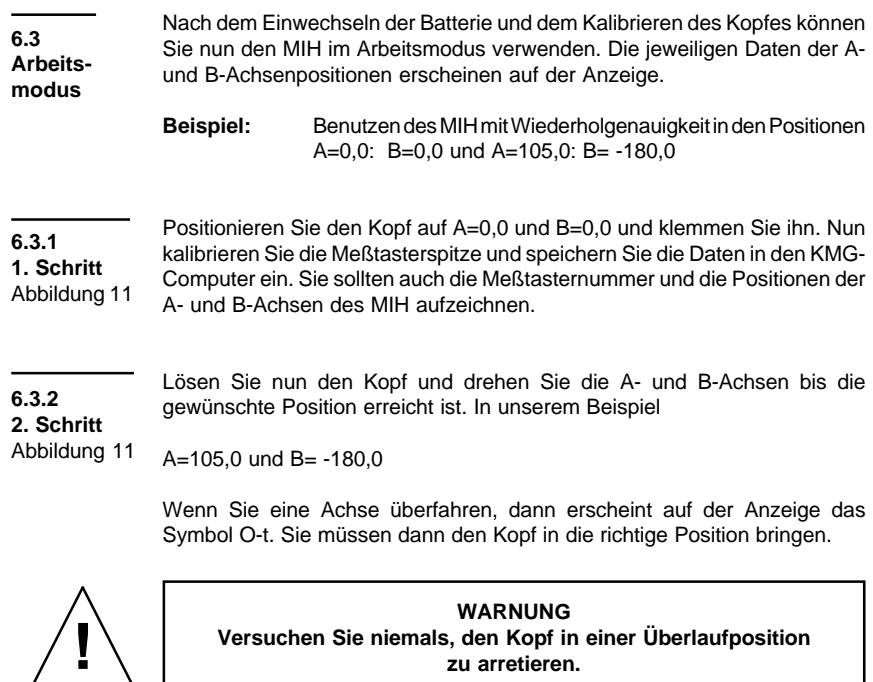

**Versuchen Sie niemals, den Kopf in einer Überlaufposition zu arretieren.**

**6.3.3 3. Schritt** Abbildung 11 Klemmen Sie den Kopf in der Position A=105,0 und B= -180,0. Überprüfen Sie die Meßtasterspitze mit der Kopfposition und speichern Sie die Daten der Meßtasterspitze in Ihrem KMG-Computer. Sie sollten auch die Meßtasternummer und die Position der A- und B-Achsen des MIH aufzeichnen.

Sie können nun den MIH in einer der beiden zuvor bestimmen Positionen (A=0,0: B=0,0 oder A=105,0: B= -180,0) verwenden, ohne die Meßtasterspitze nach jeder Bewegung neu kalibrieren zu müssen. Lösen Sie den Kopf, fahren Sie zur gewünschten Position und klemmen Sie ihn. Die zuvor gespeicherten Daten für diese Kopfposition können nun vom KMG-Computer aus aufgerufen werden und Sie können Punkte erfassen.

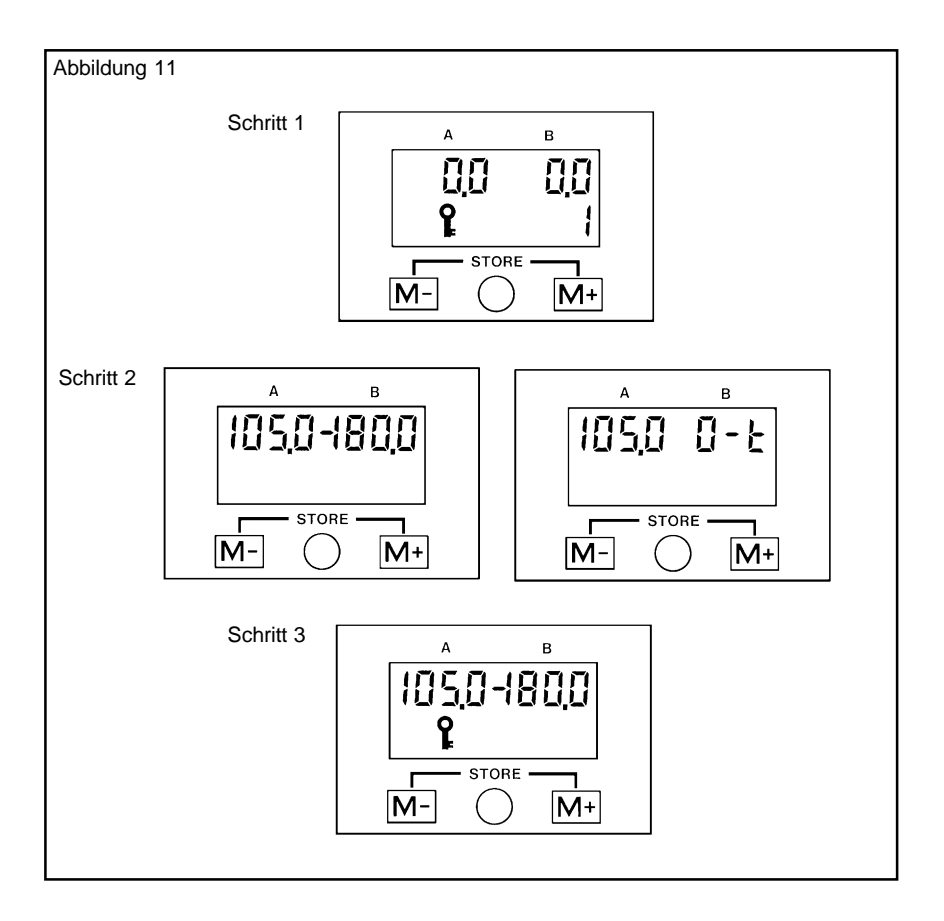

## **Arbeitsmodus**

(Fortsetzung)

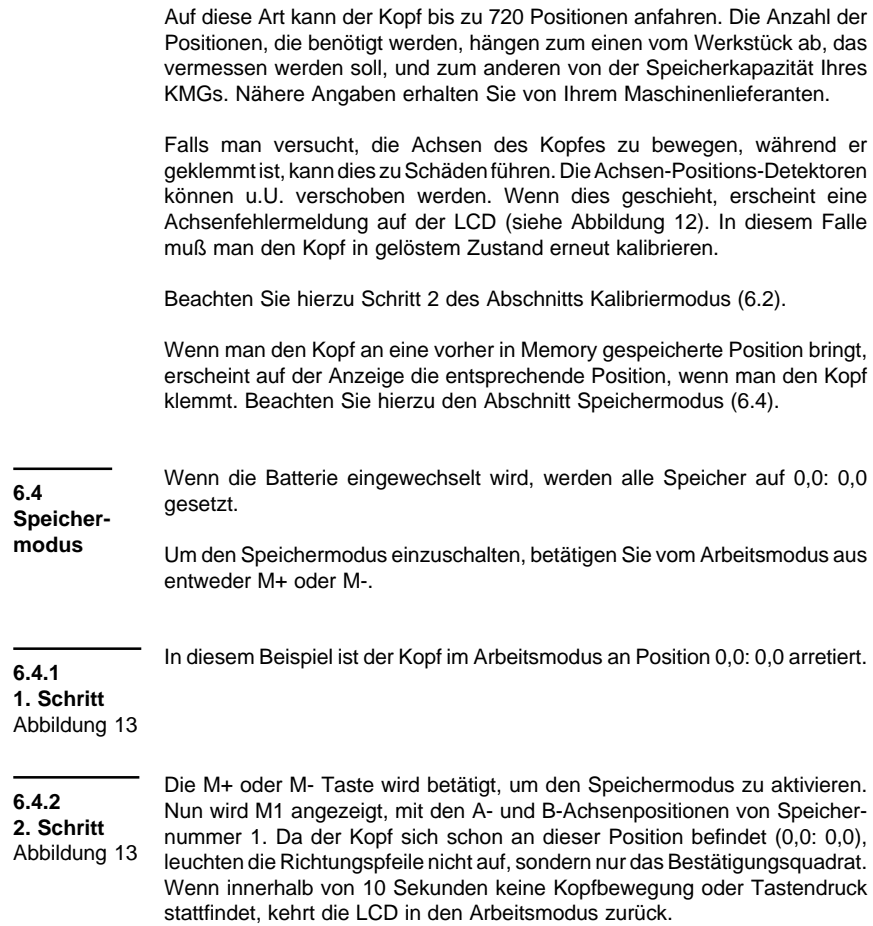

**M1 ist nun = 0,0: 0,0**

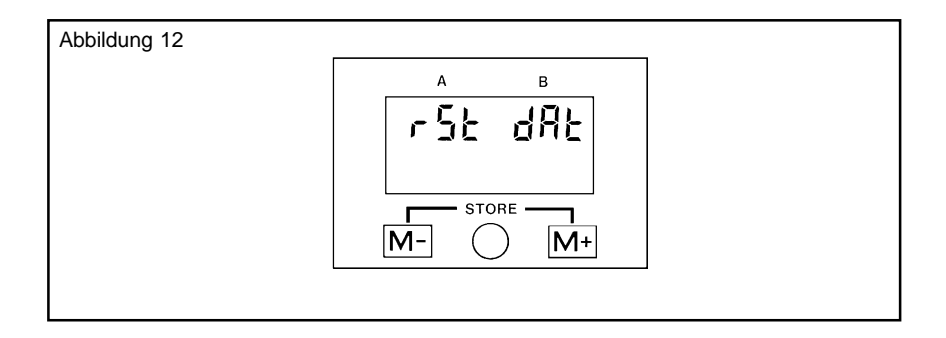

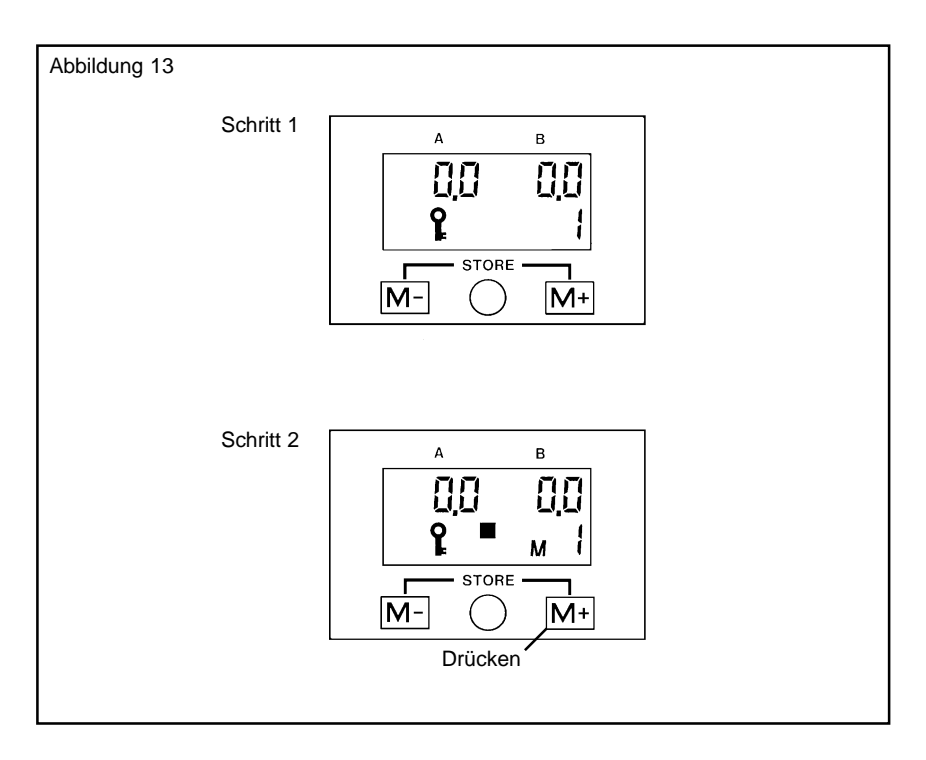

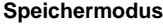

(Fortsetzung)

Der Kopf wird im Arbeitsmodus gelöst, neu positioniert und bei 30,0: 30,0 geklemmt. Betätigen Sie M+ um den Speichermodus zu aktivieren. **6.4.3 3. Schritt** Abbildung 14

Der Speicher M1 wird angezeigt (0,0: 0,0) da es die zuletzt bearbeitete Speichernummer war. **6.4.4**

#### **4. Schritt**

- Da sich der Kopf nicht an dieser gespeicherten Position befindet, leuchten die Richtungspfeile auf, in die die Achsen gedreht werden müssen, um die gespeicherte Position M1 zu erreichen (0,0: 0,0). Abbildung 14
- Um die Position 30,0: 30,0 im Speicher M2 abzulegen, wird M+ betätigt und die Anzeige geht schrittweise vor, bis M2 erreicht ist. **6.4.5**

# **5. Schritt**

- Da in M2 derzeit die Position 0,0: 0,0 gespeichert ist, wird dies mit den Richtungspfeilen angezeigt, die aufleuchten und damit die Richtung signalisieren, in die man gehen muß, um die Position zu erreichen. Abbildung 14
- Durch gleichzeitiges Betätigen der M+ und M- Tasten für mehr als 1/2 Sekunde wird die Position 30,0: 30,0 unter M2 gespeichert. **6.4.6**

#### **6. Schritt**

Die Anzeige blinkt dann und zeigt dadurch an, daß die Position gespeichert ist. Abbildung 14

> Es erscheinen die A- und B-Achsenwerte, die Richtungspfeile verschwinden, nur das Richtungsbestätigungsquadrat bleibt.

#### **M2 = 30,0: 30,0.**

Um den Kopf an die zuvor gespeicherte Position M1 (0,0: 0,0) zu bewegen, drücken Sie die M-Taste so lange, bis M1 auf der Anzeige erscheint. Die Richtungspfeile zeigen Ihnen die Bewegungsrichtungen an. Die in M1 gespeicherte Position (0,0: 0,0) wird angezeigt. **6.4.7 7. Schritt** Abbildung 14

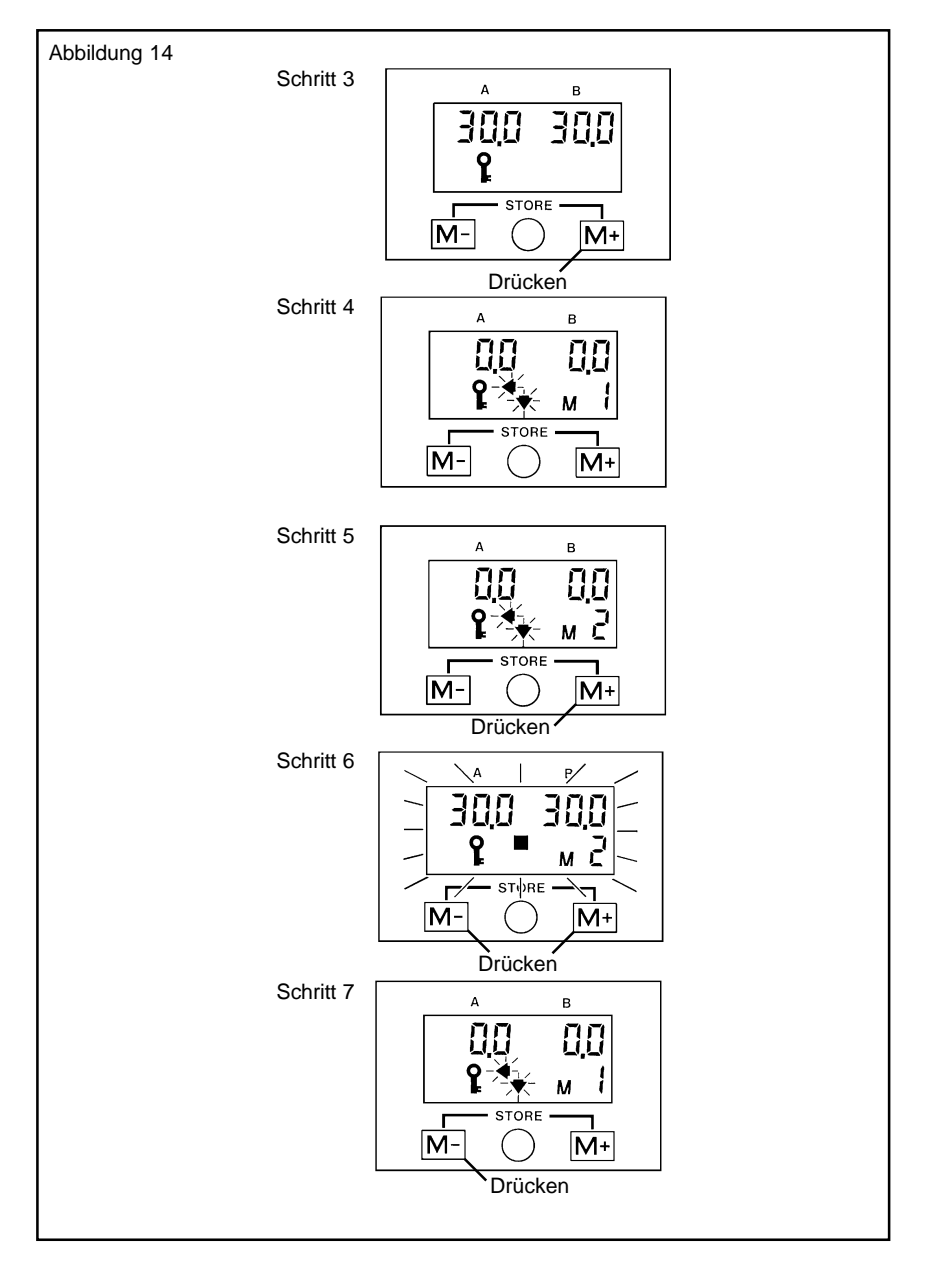

#### **Speichermodus**

(Fortsetzung)

#### **6.4.8**

**8. Schritt**

Abbildung 15

#### **6.4.9**

**9. Schritt**

Abbildung 15

Lösen Sie den Kopf, um die Anzeige der Positionsdaten zu erhalten. Die Richtungspfeile wechseln nun vom Blinken in konstantes Leuchten.

Drehen Sie die A- und B-Achsen in die Richtung, die angezeigt wird. Sobald die korrekte Position erreicht ist, erlöschen die Richtungspfeile und das Positionsbestätigungsquadrat erscheint. Damit wird bestätigt, daß der Kopf die gespeicherte Position erreicht hat.

#### **HINWEISE**

**Bei Verfehlen der Zielposition zeigen die Richtungspfeile die erforderliche Richtungsänderung für jede Achse an.**

**Wenn der Kopf an einer inkorrekten Position geklemmt wird, blinken die Richtungspfeile. Nach 10 Sekunden hören sie zu blinken auf und die Anzeige wechselt in den Arbeitsmodus. Die tatsächlichen Daten werden angezeigt. Sobald eine Taste betätigt wird, kehrt der Schirm zu der letzten verwendeten Anzeige zurück.**

**Die Speichernummern (aufwärts oder abwärts) können eine nach der anderen durch Betätigen der M+ oder M- Taste angezeigt werden. Das Festhalten der Taste bewirkt das automatische Durchlaufen des Speicherinhaltes (zwei Speicherplätze werden jede Sekunde angezeigt).**

#### **6.5 Sequenzmodus** Abbildung 16

Wenn die Batterie das erste Mal eingesetzt wird, entspricht der erste Sequenzschritt dem Inhalt der Speichernummer 1, der zweite Sequenzschritt dem Inhalt der Speichernummer 2 usw. bis zu Sequenzschritt 19. Bei Schritt 20 erscheint eine Endmarke (E).

Durch gleichzeitiges Betätigen der M+ und M- Taste (für 5 Sekunden) wenn der Tastkopf im Arbeitsmodus geklemmt ist, gelangen Sie in den Sequenzmodus.

Durch Betätigen der M- Taste können Sie eine bestehende Sequenz aufrufen, oder mit der M+ Taste eine neue Sequenz gestalten. Falls die Tasten 5 Sekunden lang nicht betätigt werden, kehrt die Anzeige in den Arbeitsmodus zurück.

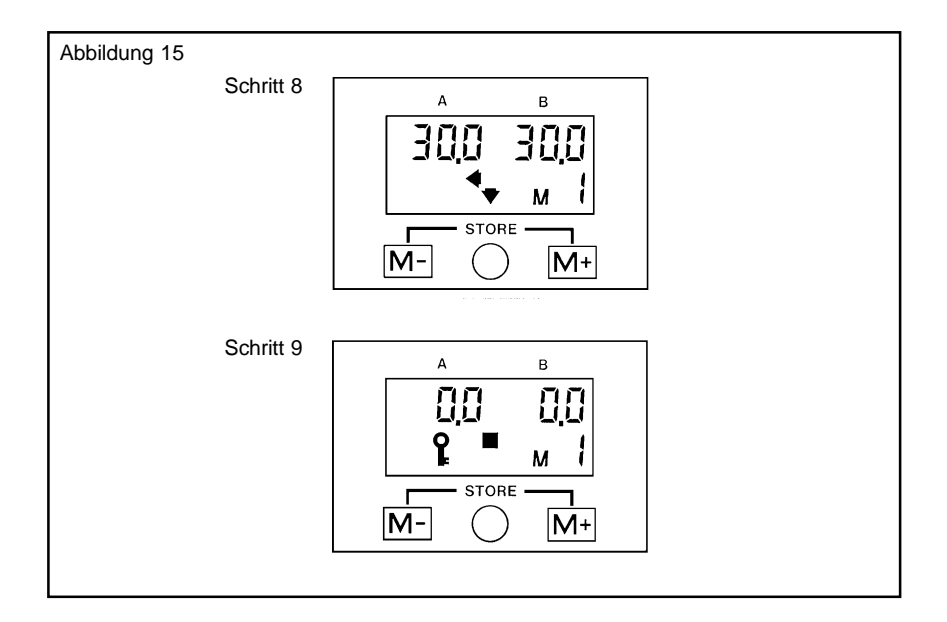

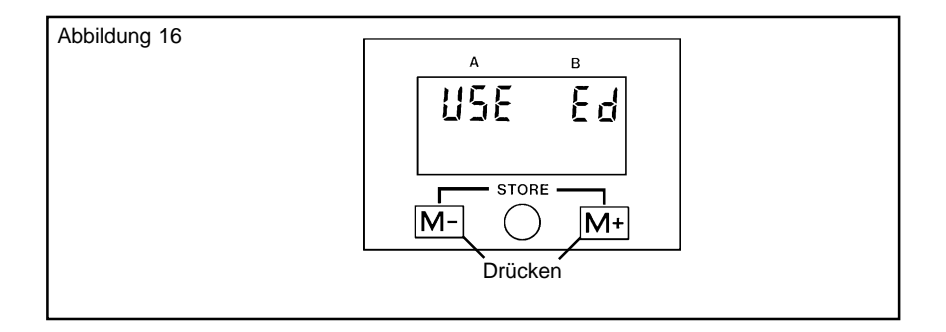

#### **Neue Sequenz (Editieren)**

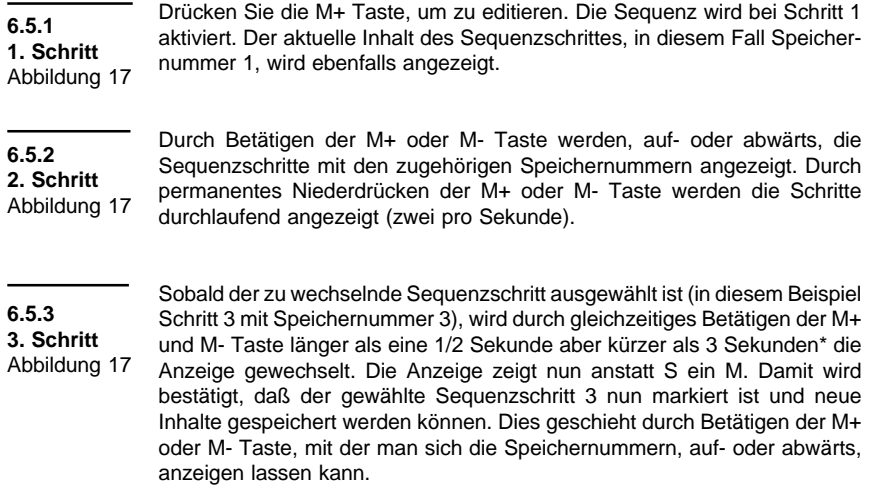

**6.5.4 4. Schritt** Abbildung 18 Sobald die Speichernummer, die unter Sequenzschritt 3 abgespeichert werden soll, ausgewählt ist (in unserem Beispiel Speichernummer 5), betätigen Sie die M+ und M- Tasten gleichzeitig für mindestens 1/2 Sekunde, aber kürzer als 3 Sekunden\*. Somit ist Speichernummer 5 in Sequenzschritt 3 gespeichert. Dies wird durch eine Speichermeldung ('Sto') bestätigt, die auf der Anzeige erscheint. Das S-Zeichen wird durch das M-Zeichen ersetzt. Damit wird bestätigt, daß die M+ und M- Tasten wieder zur Auswahl der Sequenzschritte zur Verfügung stehen.

\* Wenn die Tasten länger als 3 Sekunden gedrückt werden, wechselt die Anzeige in den 'End USE' Bildschirm (siehe 7. Schritt).

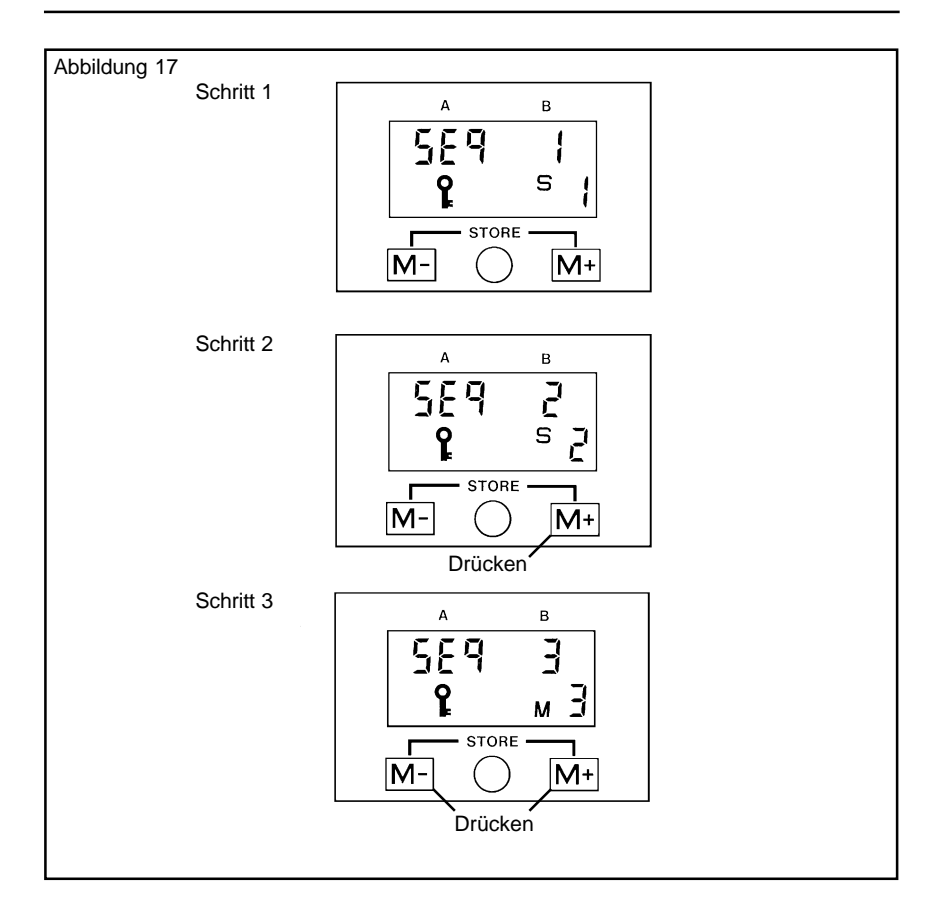

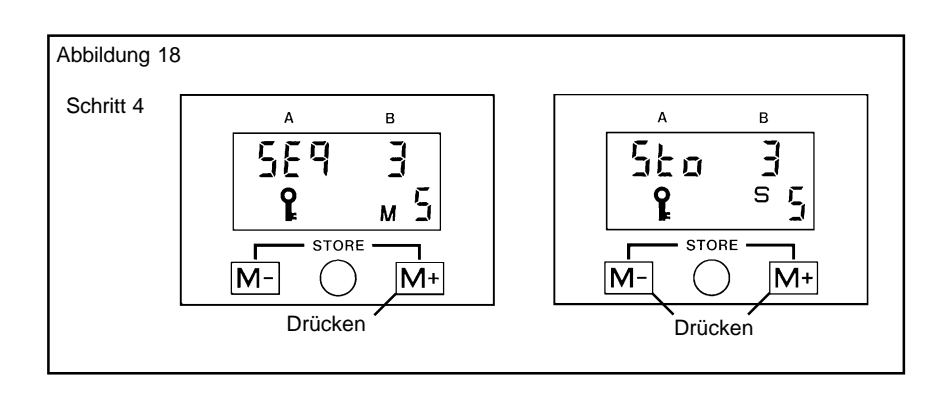

MIH Benutzerhandbuch 35

#### **Neue Sequenz (Editieren)**

(Fortsetzung)

Die Sequenz besteht nun als drei Schritten, Schritt 1 beinhaltet Speichernummer 1, Schritt 2 Speichernummer 2 und Schritt 3 Speichernummer 5. Um die Sequenz zu beenden, muß die Sequenzendmarke (E) bei Schritt 4 gesetzt werden. Durch Betätigen der M+ Taste erreicht man Schritt 4. Die Anzeige zeigt nun die aktuellen Inhalte als Speichernummer 4. **6.5.5 5. Schritt** Abbildung 19

Drücken Sie für 1/2 bis 3 Sekunden M+ und M- gleichzeitig. Die Anzeige wechselt. Das S-Zeichen wird durch das M-Zeichen wie zuvor beschrieben ersetzt. **6.5.6 6. Schritt** Abbildung 20

> Drücken und halten Sie entweder die M+ oder M- Taste bis die Sequenzendmarke (E) angezeigt wird. Sie ist zwischen M19 und M1 positioniert.

> Um E in Sequenz 4 zu speichern, drücken Sie die M+ und M- Tasten zwischen 1/2 und 3 Sekunden gleichzeitig.

Die Sequenz ist nun abgeschlossen und beinhaltet folgende Punkte

Schritt 1 (M1), Schritt 2 (M2), Schritt 3 (M5), Schritt 4 (E).

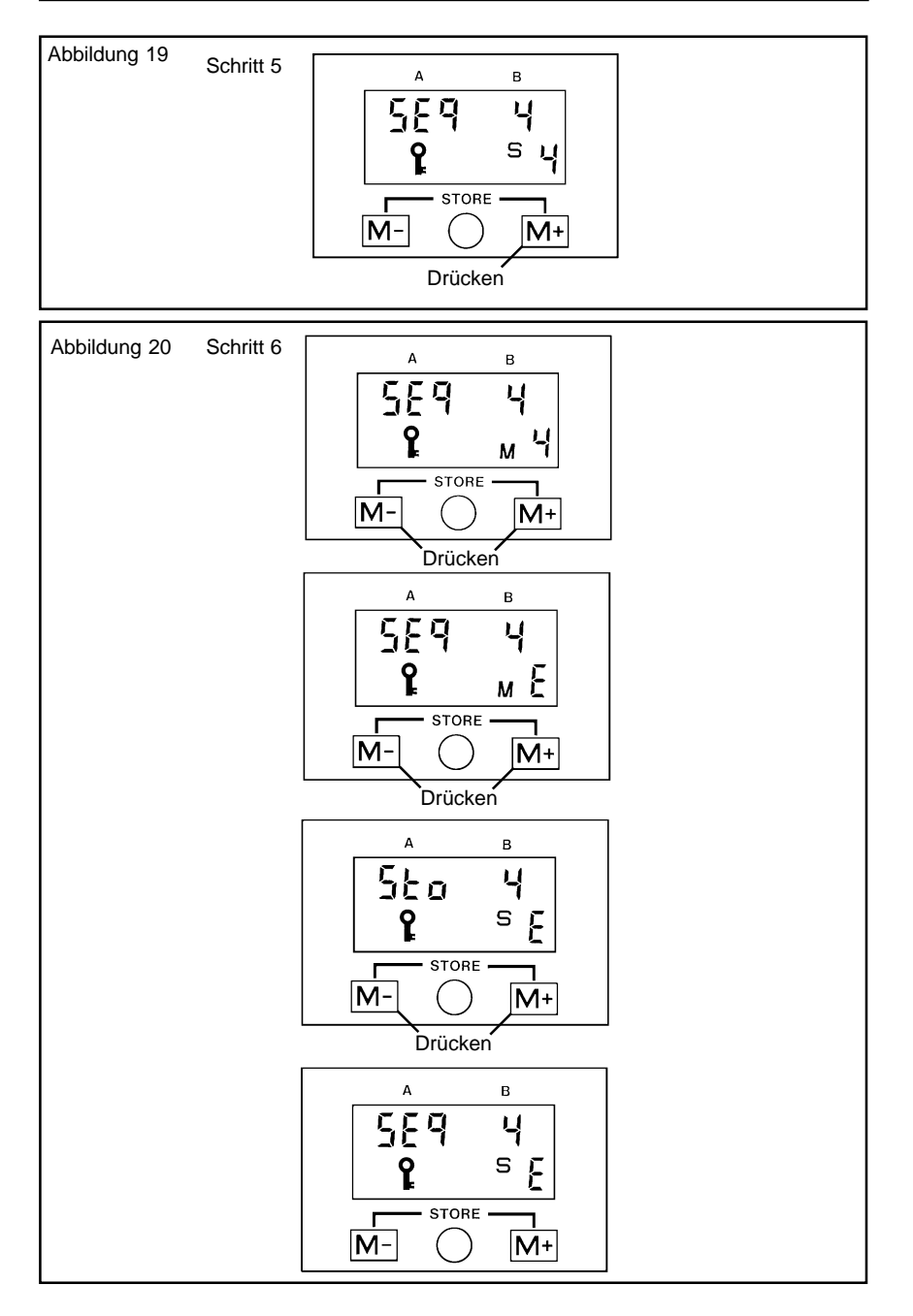

#### **Neue Sequenz (Editieren)**

(Fortsetzung)

**6.5.7 7. Schritt**

Abbildung 21

Um das Editieren einer Sequenz zu verlassen, müssen Sie die M+ und M-Tasten gleichzeitig länger als 3 Sekunden betätigen. Die Anzeige läßt Ihnen die Wahl zwischen Beenden einer Sequenz oder Anwendung einer Sequenz.

Wenn man die M- Taste betätigt oder 5 Sekunden lang nicht gearbeitet wird, kehrt die Anzeige in den Arbeitsmodus zurück. Durch Betätigen der M+ Taste kehrt die Anzeige in die gespeicherte Sequenz zurück.

#### **HINWEIS**

**Um die Sequenz in die Ursprungsform zurückzusetzen (Schritt 1 enthält Speicher 1, Schritt 2 enthält Speicher 2 usw.), wird einfach die Sequenzendmarke (E) bei Sequenzschritt 1 während des Editierens der Sequenz gesetzt.**

#### **6.6 Arbeiten mit einer Sequenz**

Wenn Sie mit einer Sequenz arbeiten, müssen Sie nur den MIH mit Hilfe der Richtungspfeile korrekt positionieren und an der korrekten Position klemmen. Sobald der Tastkopf gelöst ist, zeigt die Sequenz automatisch den nächsten Schritt an. Die Richtungspfeile zeigen an, in welche Richtung man die Achsen bewegen muß, um die in diesem Sequenzschritt gespeicherte Position zu erreichen.

#### **6.6.1 1. Schritt** Abbildung 22

Um eine Sequenz zu verwenden, drücken Sie entweder die M- Taste von der 'USE Ed' Anzeige aus, oder drücken die M+ Taste von 'End USE' Bildschirm aus. Dadurch wird automatisch die Sequenz bei Schritt 1 gestartet. Der Speicherinhalt von Schritt 1 wird angezeigt. Die Richtungspfeile zeigen an, in welche Richtung jede Achse gedreht werden muß, um die in Sequenzschritt 1 gespeicherte Position zu erreichen. Falls der Tastkopf sich schon in dieser Position befindet, erscheint die Positionsbestätigungsquadrat.

Falls der Tastkopf nicht in dieser Position ist, lösen Sie ihn und folgen Sie den Richtungspfeilen. Die Anzeige zeigt die aktuellen Positionsdaten an. Sobald die korrekte Position erreicht ist, leuchtet das Positionsbestätigungsquadrat auf.

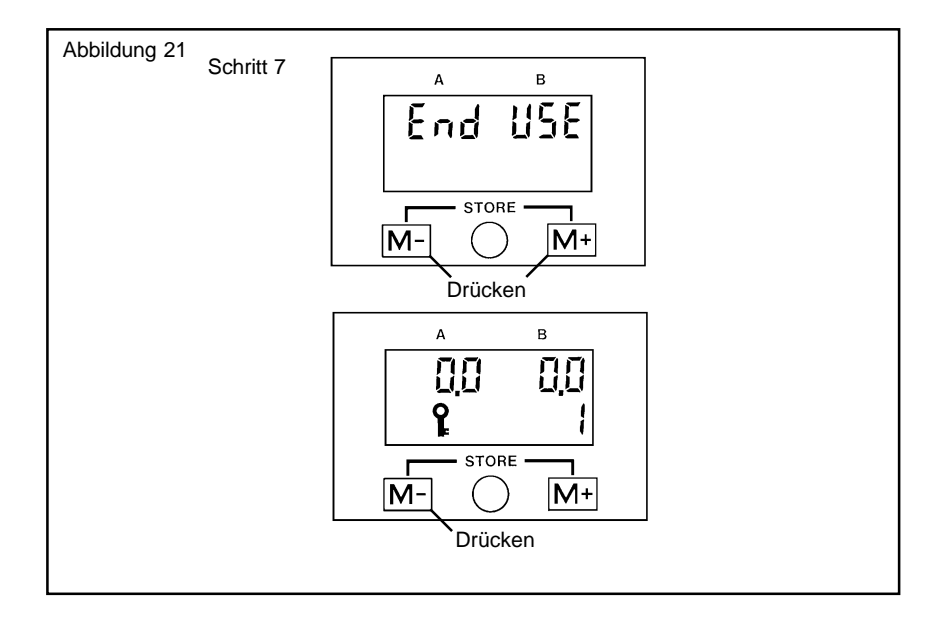

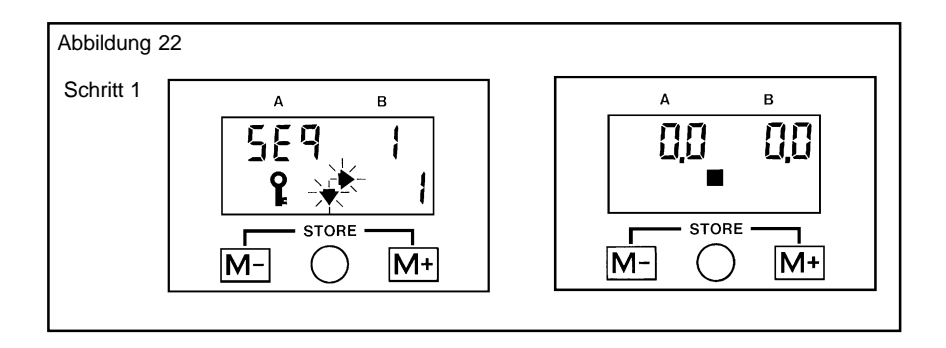

#### **Arbeiten mit einer Sequenz**

(Fortsetzung)

Sobald der Tastkopf in dieser Position geklemmt ist, erscheint auf der Anzeige die Sequenznummer und deren Inhalt. Die entsprechende Meßtasternummer kann nun ausgewählt und Punkte gemessen werden. **6.6.2 2. Schritt** Abbildung 23

# **6.6.3**

#### **3. Schritt** Abbildung 24

Wenn der Tastkopf erneut gelöst wird, zeigen die Richtungspfeile an, in welche Richtung man den Kopf bewegen muß, um die in Schritt 2 der Sequenz gespeicherte Position zu erreichen. Sobald der Tastkopf in der korrekten Position arretiert wird, zeigt die Anzeige Schritt 2 der Sequenz mit der entsprechenden Speichernummer an. Das Positionsbestätigungsquadrat wird ebenfalls angezeigt.

Wenn der Kopf in der falschen Position arretiert wird, blinken die Richtungspfeile und zeigen dem Anwender, daß der Kopf gelöst werden muß und versucht werden muß, die Position erneut zu erreichen.

Falls der Tastkopf aus Versehen in einer Sequenzschrittposition gelöst wurde, bevor Punkte aufgenommen werden konnten, arretieren Sie den Tastkopf erneut und drücken die M+ oder die M- Taste, um die Sequenz durchlaufen zu lassen, bis der korrekte Schritt erreicht ist. **6.6.4 4. Schritt** Abbildung 25

> Wenn der letzte Schritt der programmierten Sequenz erreicht ist, kehrt die Sequenz automatisch an den Anfang zurück. Dies geschieht allerdings nur, wenn die Sequenzendmarke (E) während des Editierens der Sequenz richtig gesetzt wurde.

Wenn die M+ und M- Tasten gleichzeitig für länger als 3 Sekunden gedrückt werden, hat man die Möglichkeit, entweder erneut die Sequenz zu verwenden (drücken von M+) oder die Sequenz zu verlassen (drücken von M-). **6.6.5 5. Schritt** Abbildung 25

> Durch Drücken von M+ kehren Sie zu Schritt 1 der Sequenz zurück. Mit Moder wenn Sie länger als 5 Sekunden den Tastkopf nicht verwenden, kehrt die Anzeige in den Arbeitsmodus zurück.

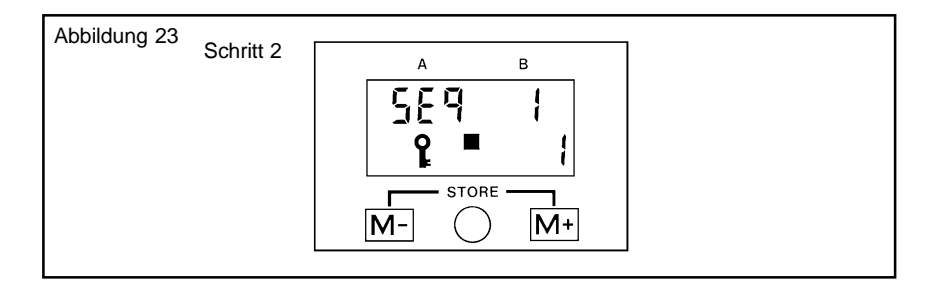

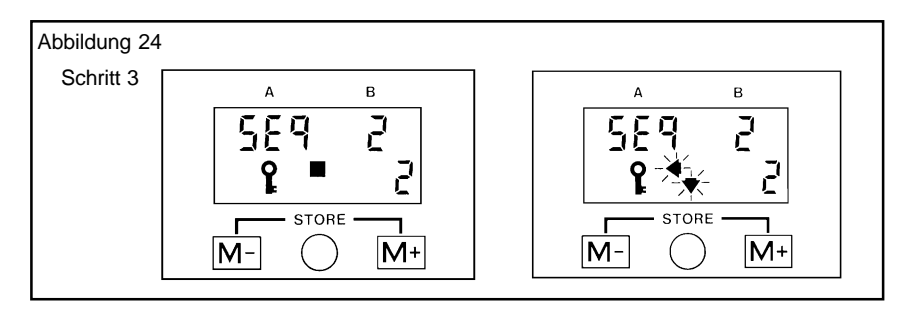

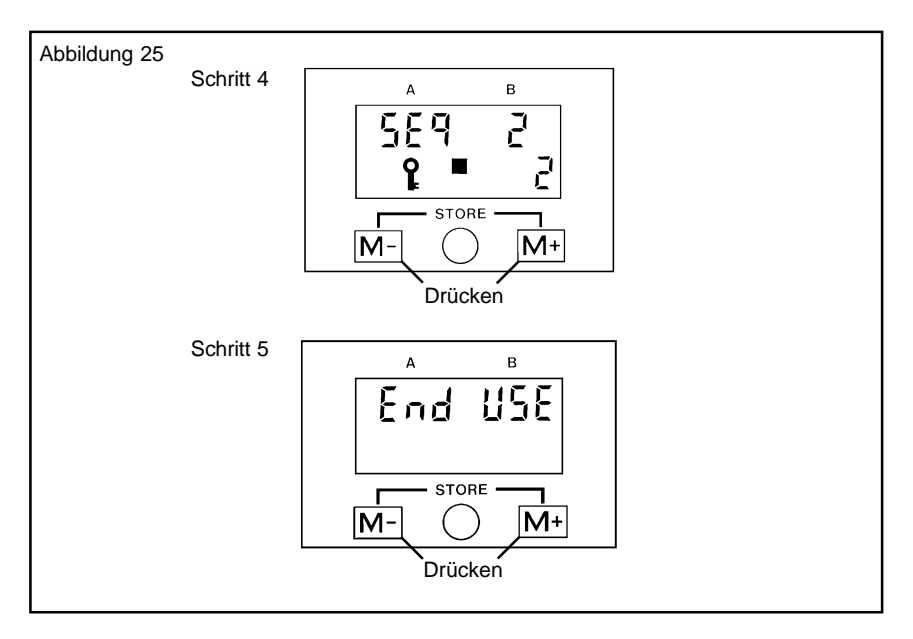

# **7.0 ÜBERSICHT ÜBER DIE TASTENFUNKTIONEN**

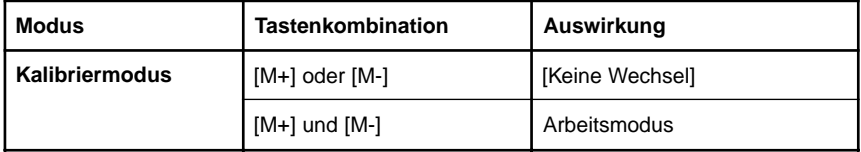

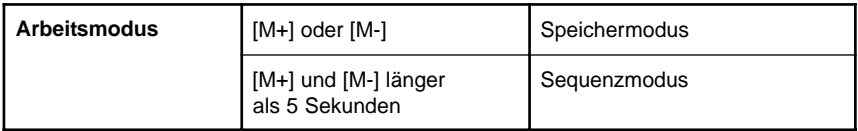

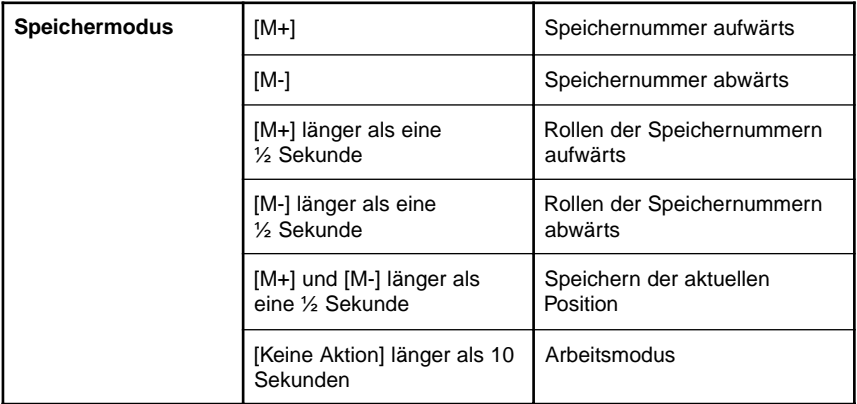

# **Übersicht über die Tastenfunktionen**

(Fortsetzung)

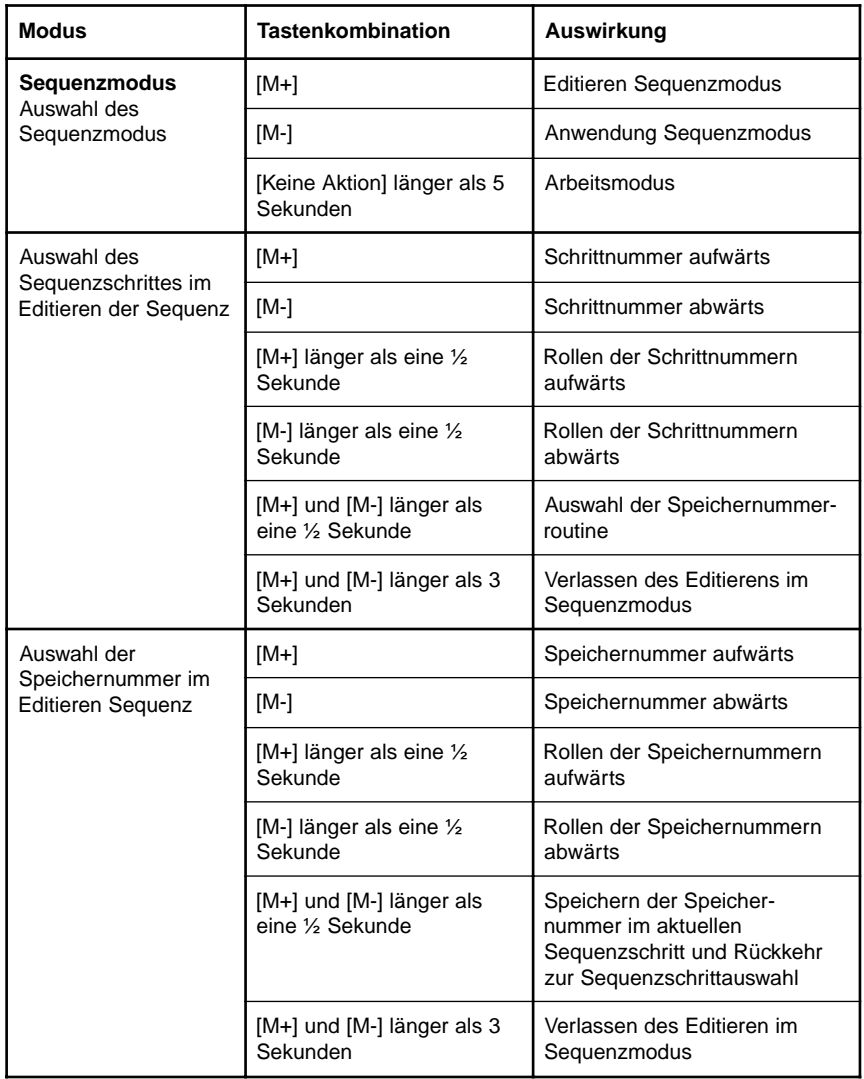

# **Übersicht über die Tastenfunktionen**

(Fortsetzung)

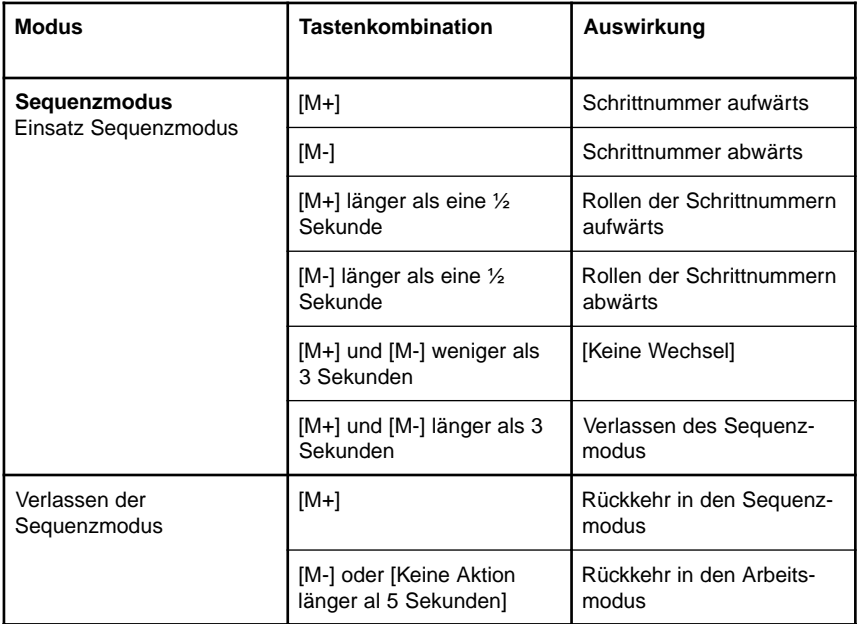

# **8.0 ZUBEHÖR**

#### **8.1 MAPS** Abbildung 26

Den Taster manuell zu wechseln ist eine kostengünstige Lösung. In dem Ständer können bis zu sechs Kombinationen an Meßtastern und Verlängerungen mit automatischer Aufnahme abgelegt werden. Die manuelle Tasterwechseleinrichtung (MAPS) ist die ideale Ergänzung für den MIH, da man vorher kalibrierte Meßtaster/Verlängerungen in ihr geschützt ablegen kann. Die manuelle Tasterwechseleinrichtung kann direkt auf die Granitplatte des KMG oder einer Wand befestigt werden. Weitere Informationen enthält das Benutzerhandbuch für die manuelle Tasterwechseleinrichtung (Best.-Nr. H-1000-5300).

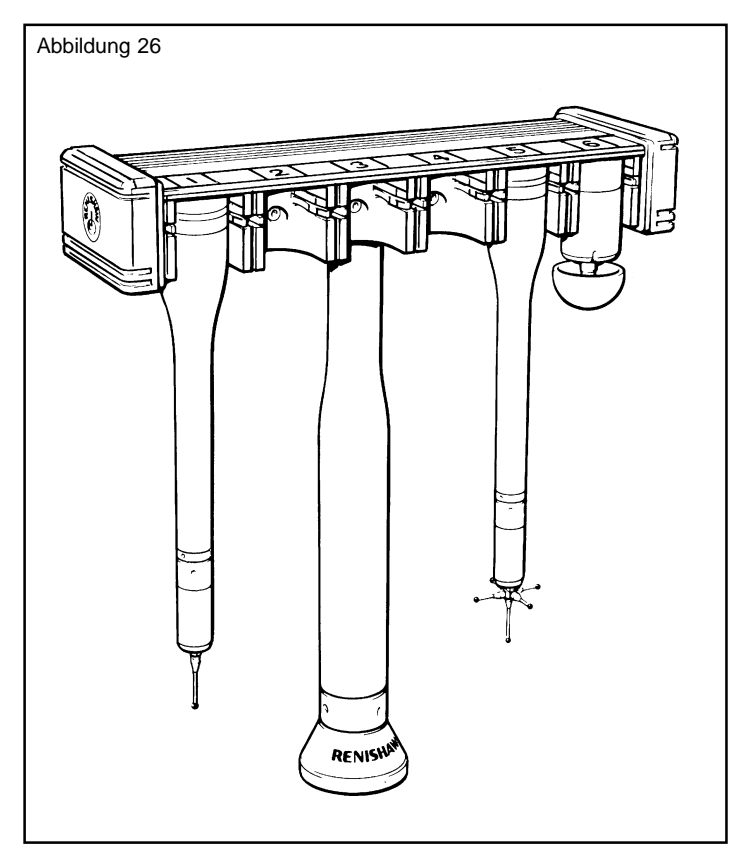

## **Zubehör**

(Fortsetzung)

**8.2 Verlängerungen und Adapter mit Auto-Aufnahme** Abbildung 27

Damit auch schwer zugängliche Stellen eines Teiles erreicht werden können, hat Renishaw eine Vielzahl von Meßtasterverlängerungen und Adaptern mit Auto-Aufnahme entwickelt.

Wenn man die patentierte Auto-Aufnahme von Renishaw verwendet, kann man Meßtasterkombinationen an den MIH anbringen, ohne diese erneut zu kalibrieren. Somit wird ein Maximum an Flexibilität und Zeitersparnis erreicht.

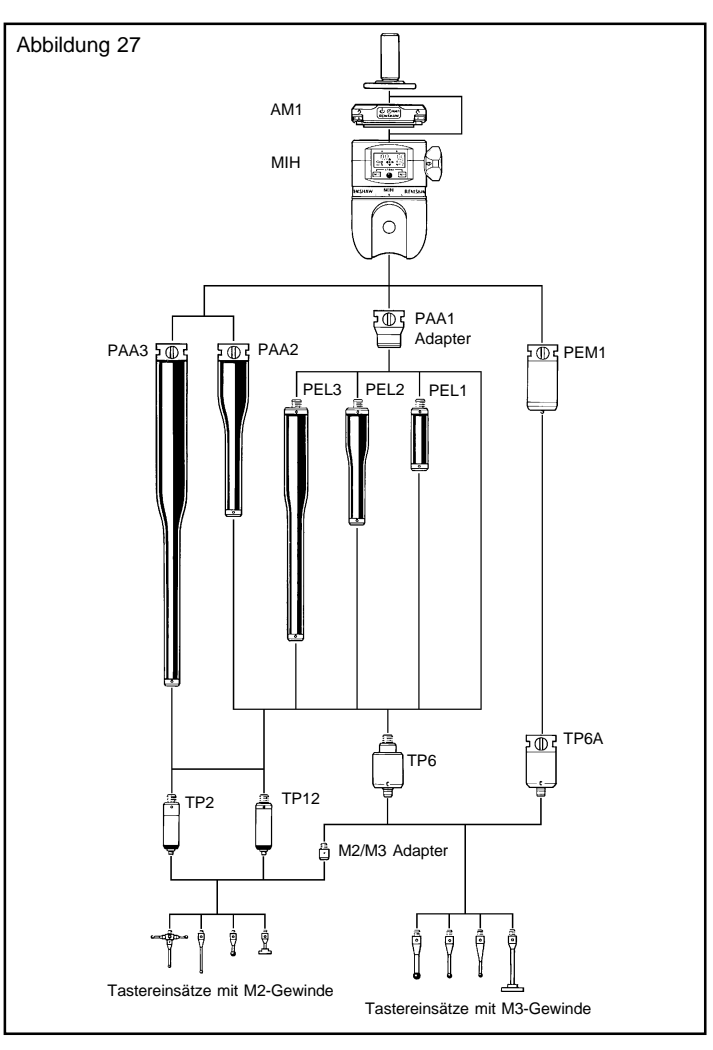

# **Zubehör**

(Fortsetzung)

#### **8.3 Schäfte**

Abbildung 28

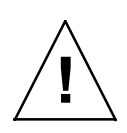

Renishaw liefert eine Vielzahl von verschiedenen Schäften für alle gängigen Meßmaschinen. Bei der Montage des MIH müssen Sie jede Drehbewegung vermeiden, da ansonsten die gespeicherten Daten nicht mehr mit den aktuellen übereinstimmen.

**WARNUNG Um die Schäfte am MIH zu befestigen, sollten Sie nur die mitgelieferten Schrauben verwenden (M3 x 5 mm lang). Längere Schrauben können erhebliche Schäden am Tastkopf verursachen.**

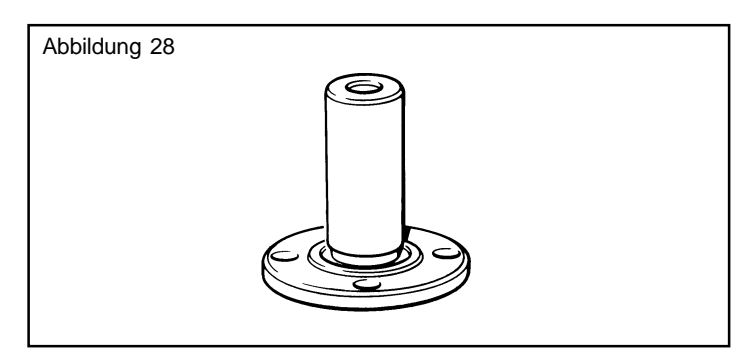

## **8.4 AM1 Einstelladapter** Abbildung 29

Der AM1-Einstelladapter ermöglicht die exakte Ausrichtung der Meßtasterköpfe zu den KMG-Achsen und/oder dem Tasterwechselmagazin. Die formschlüssige Verbindung erlaubt ein schnelles Auswechseln des Kopfes um ihn zu lagern, ohne daß anschließend erneut ausgerichtet werden muß. Der eingebaute Überlaufschutz verringert das Risiko, den Kopf zu beschädigen.

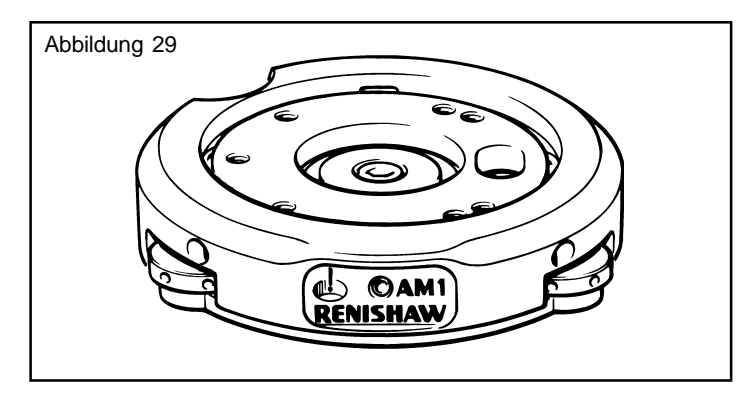

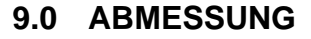

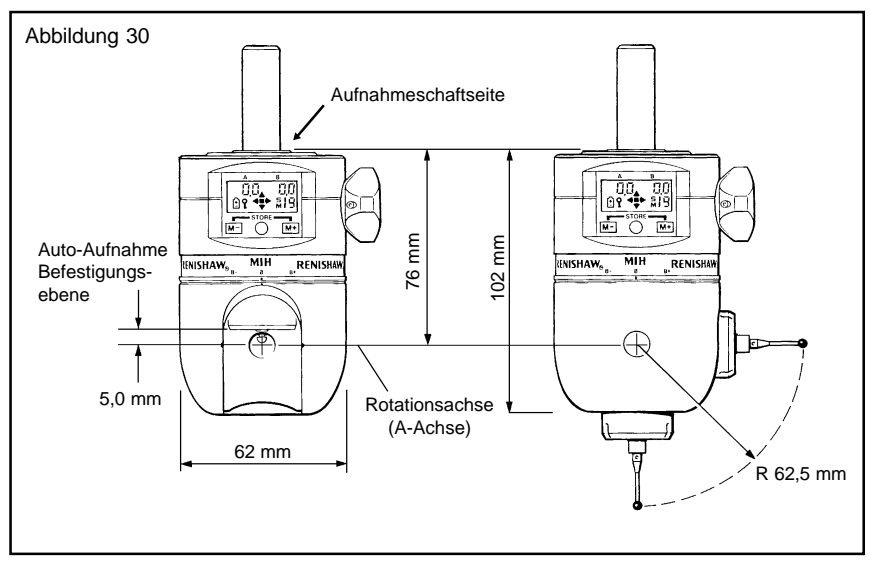

# **10.0 MECHANISCHE SPEZIFIKATION**

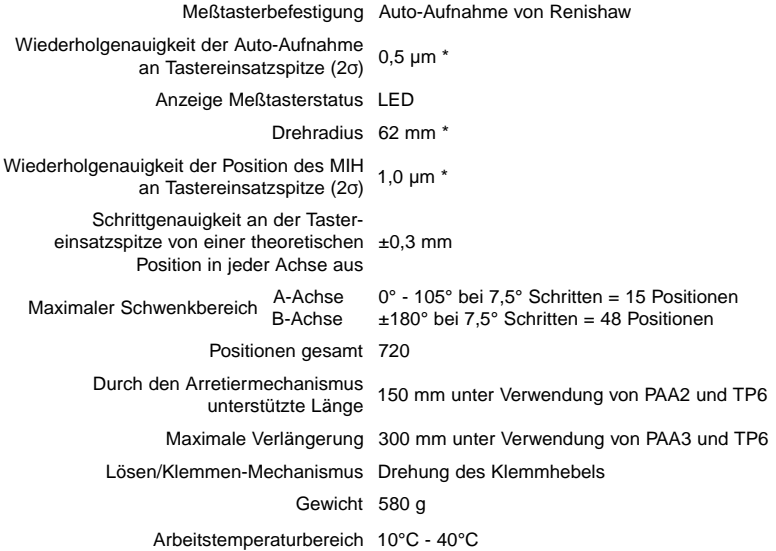

\* unter Verwendung eines TP6A mit 21 mm langem Tastereinsatz

# **11.0 ELEKTRISCHE SPEZIFIKATION**

Meßtasteranschluß Batterietyp zur Stromversorgung der LCD 5-poliger Renishaw DIN-Anschluß Lithium-Mangan Batterie (6V) (Ø12 mm x 25 mm

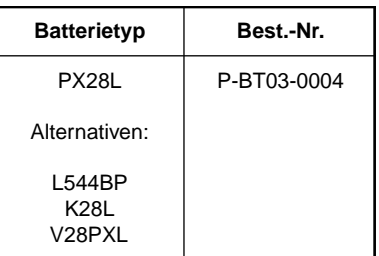

#### **HINWEIS**

**Bei Verwendung eines anderen Batterietyps (z.B. Silber-Oxyd) wird die LCD zwar auch mit genügend Spannung versorgt, aber die Gesamtarbeitsdauer der Batterie, und die Lebensdauer nachdem die Anzeige 'Batterie schwach' aufleuchtet, werden erheblich reduziert.**

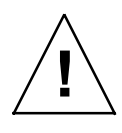

**WARNUNG**

**Die Batterie muß ordnungsgemäß entsorgt werden.**

## **SIE DARF NICHT VERBRANNT WERDEN**

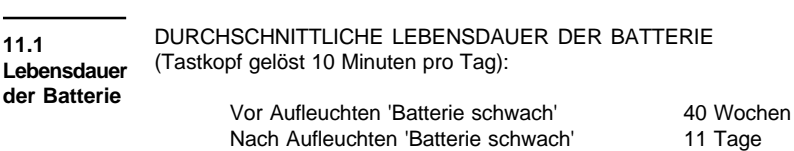

LEBENSDAUER DER BATTERIE BEI VERMEHRTEM EINSATZ (Tastkopf gelöst 20 Minuten pro Tag):

> Vor Aufleuchten 'Batterie schwach' 26 Wochen Nach Aufleuchten 'Batterie schwach' 8 Tage

# **12.0 FEHLERSUCHE**

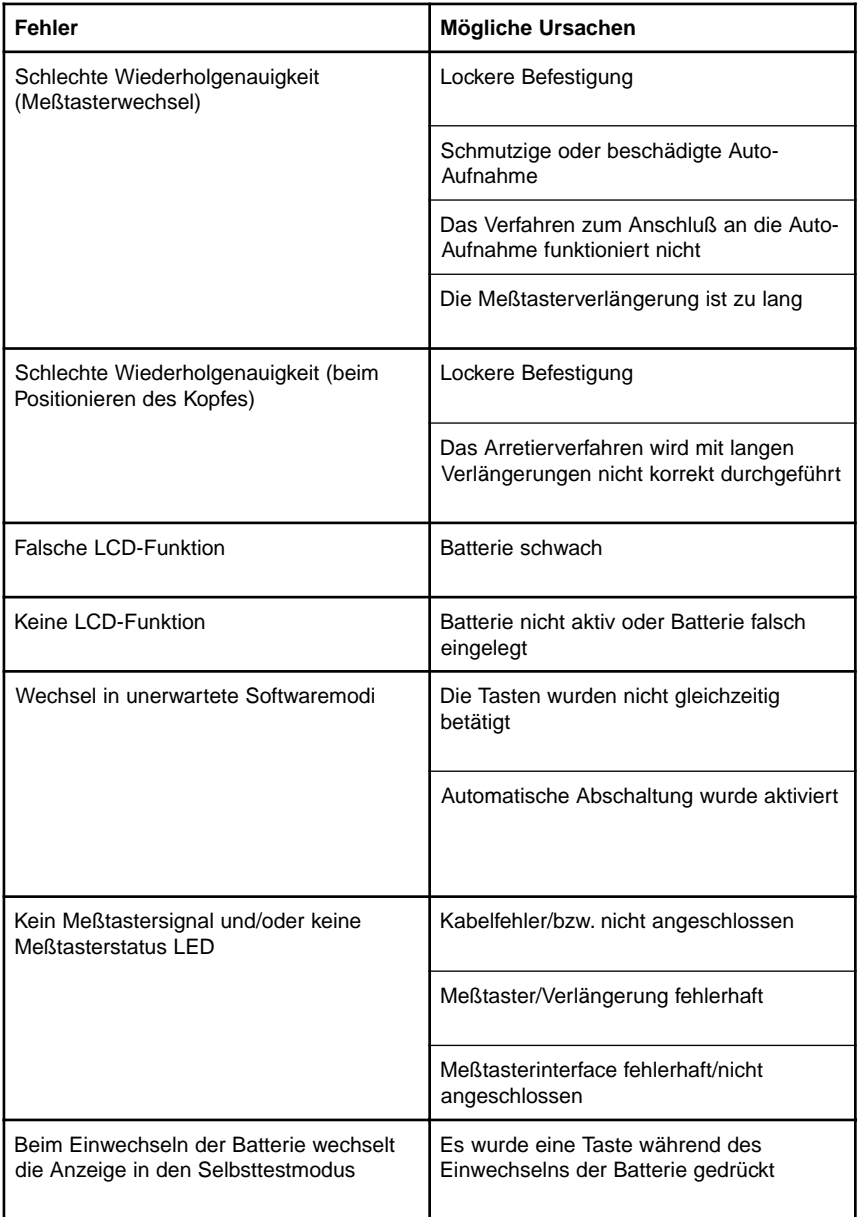

#### **Der MIH kann nicht selbst repariert werden. Senden Sie ihn bei Verdacht auf Defekt an das jeweilige Servicezentrum**

#### **Überprüfungen/Abhilfe**

Vergewissern Sie sich, daß die Befestigungsschrauben fest sind und der Schaft sicher in der Maschinenpinole befestigt ist

Überprüfen Sie den Anschluß der Auto-Aufnahme des Meßtasters auf Beschädigung und Verschmutzung. Falls notwendig, mit einer festen Bürste reinigen

Vergewissern Sie sich, daß der Meßtaster korrekt mit dem Schlüssel der Auto-Aufnahme an den Meßtasterkopf angeschlossen wurde

Vergewissern Sie sich, daß die maximale Schaftlänge von 300 mm nicht überschritten wurde

Vergewissern Sie sich, daß die Befestigungsschrauben fest sind und der Schaft sicher in der Maschinenpinole befestigt ist

Vergewissern Sie sich, daß die maximale Verlängerung von 300 mm nicht überschritten wird und daß Verlängerungen, die länger als 150 mm sind, beim Arretieren von Hand unterstützt werden

Falls das Symbol 'Batterie schwach' aufleuchtet, Batterie wechseln. Wenn nicht, ist es möglich, daß der Kopf defekt ist (beachten Sie obenstehenden Hinweis)

Vergewissern Sie sich, daß die Batterie aktiv und korrekt eingelegt ist (beachten Sie hierzu Abschnitt 4.1)

Vergewissern Sie sich, daß wenn erforderlich die Tastenkombination gleichzeitig durchgeführt wird (z.B. gelangt man bei nicht gleichzeitigem Betätigen der Tasten in den Speichermodus anstatt in den Sequenzmodus)

Wenn die Abschaltung aktiviert wurde (es wurde keine Taste betätigt oder der Kopf wurde über einen bestimmten Zeitraum hinweg nicht bewegt), kehrt die LCD in den Arbeitsmodus zurück, wenn er arretiert war, oder er wird abgeschaltet, wenn er gelöst war

Überprüfen Sie die Kabel vom Meßtasterkopf bis zum Interface/Maschinensteuerung (beachten Sie hierzu Abschnitt 4.3)

Überprüfen Sie, durch Wechsel/Lösen/Dauertest, ob der Meßtaster/die Verlängerung korrekt arbeiten. Wenn Fehler vorliegen, senden Sie sie zur Reparatur ein

Vergewissern Sie sich über den korrekten Anschluß Interface/Maschinensteuerung

Wechseln Sie die Batterie erneut ein und stellen Sie sicher, daß keine Taste gedrückt wird ODER drücken Sie gleichzeitig dreimal beide Tasten, um in den Kalibriermodus zu gelangen

# **13.0 SELBSTTESTPROGRAMM DES MIH**

#### **HINWEIS Diese Tests dienen nur als Vorschläge zur Diagnose**

Das Selbsttestprogramm kann nur durch das Betätigen der M+ oder M-Taster während des Batteriewechsels aufgerufen werden. Falls dies zufällig geschehen sollte, wechseln Sie einfach die Batterie nochmals ein oder verlassen Sie die Funktion indem Sie dreimal die M+ oder M- Taste drücken, um in den Kalibriermodus zu gelangen.

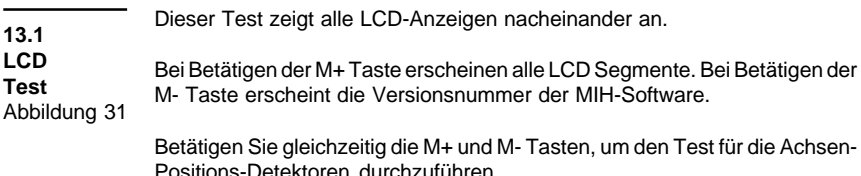

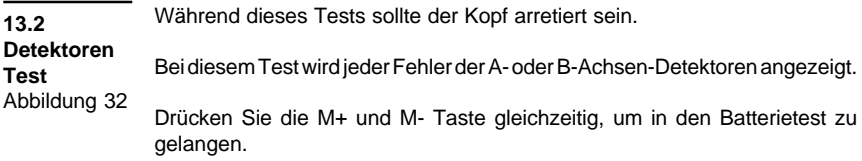

Diese Funktion kann nur durch Renishaw Service Personal durchgeführt werden. Diese Funktion wird nur einmal verwendet, wenn die Anzeige für 'Batterie schwach' eingestellt wird. Um diese Funktion zu verlassen, drücken Sie gleichzeitig die M+ und M-Taste. Sie kehren nun in den Kalibriermodus zurück. **13.3 Batterie Test** Abbildung 33

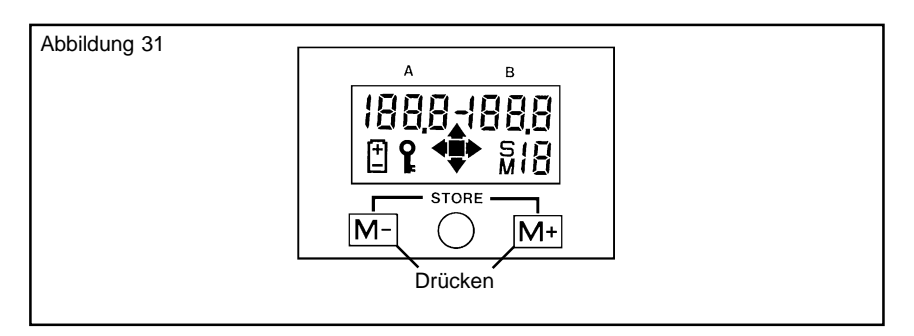

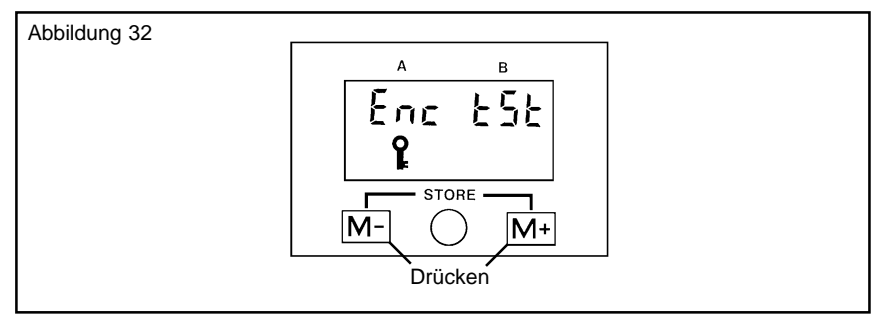

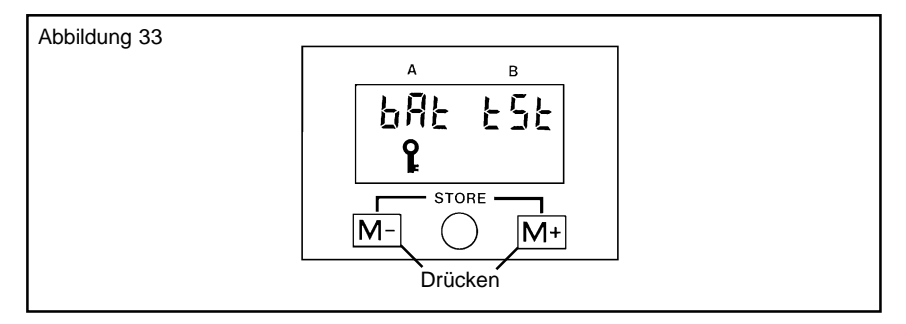

# **14.0 WARTUNG**

Der MIH enthält keine Teile, die vom Anwender gewartet werden können.

Der MIH kann mit einem trockenen, fusselfreien Tuch gereinigt werden.

#### **Renishaw plc**, New Mills, Wotton-under-Edge, Gloucestershire, GL12 8JR, **United Kingdom. International Tel** +44 1453 524524 **Fax** +44 1453 524901 **National 7el** 01453 524524 [07000 RENISHAW] **Fax** 01453 524901 **Telex** 437120 RENMET G **email** genenq@renishaw.com **Internet** http://www.renishaw.com

**Renishaw Inc**, 623 Cooper Court, Schaumburg, Illinois 60173, **U.S.A. Tel** +1 847 843 3666 **Fax** +1 847 843 1744

**Renishaw KK**, Across City Nakano-Sakaue, 38-1, Chuo 1-chome, Nakano-ku, Tokyo 164-0011, **Japan**. **Tel** +81 3 5332 6021 **Fax** +81 3 5332 6025

#### **Renishaw GmbH**,

Karl-Benz-Strasse 12, 72124 Pliezhausen, **Germany**. **Tel** +49 7127 97960 **Fax** +49 7127 88237

**Renishaw S.A.**,

15 rue Albert Einstein, Champs sur Marne, 77437 Marne la Vallée, Cedex 2, **France**. **Tel** +33 1 64 61 84 84 **Fax** +33 1 64 61 65 26

#### **Renishaw S.p.A.**,

Via dei Prati 5, 10044 Pianezza, Torino, **Italy**. **Tel** +39 11 9 66 10 52 **Fax** +39 11 9 66 40 83

#### **Renishaw Iberica S.A.**,

Edificio Océano, Calle Garrotxa 10-12, Parque Más Blau, 08820 Prat de Llobregat, Barcelona, **Spain**. **Tel** +34 93 478 21 31 **Fax** +34 93 478 16 08

**Renishaw A.G.**, Postrasse 5, CH 8808 Pfäffikon, **Switzerland**. **Tel** +41 55 410 66 66 **Fax** +41 55 410 66 69

**Renishaw (Hong Kong) Ltd.**,

Unit 4A, 3/F New Bright Building, 11 Sheung Yuet Road, Kowloon Bay, **Hong Kong The People's Republic of China**. **Tel** +852 2753 0638 **Fax** +852 2756 8786

# **Renishaw Latino Americana Ltda.**, Calçada dos Crisântemos 22,

C.C. Alphaville, C.e.p. 06453-000, Barueri SP, **Brazil**. **Tel** +55 11 7295 2866 **Fax** +55 11 7295 1641

#### **Renishaw 's Representative Offices:**

**The People's Republic of China** Beijing **Tel** +86 10 6410 7993 **Fax** +86 10 6410 7992

**Indonesia Tel** +62 21 4287 0153 Jakarta **Fax** +62 21 424 3934

**Singapore Tel** +65 897 5466 **Fax** +65 897 5467

#### **Renishaw's Liaison Office:**

**India Tel** +91 80 509 5419

Bangalore **Fax** +91 80 509 5421

© 1991 - 1999 Renishaw plc Printed in England Ref: UG MIH(G) 3c 899 Part No. H-1000-5201-07-A

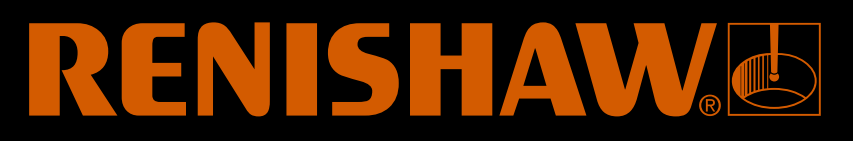